#### **BAB I**

## **PENDAHULUAN**

#### **A. Latar Belakang**

Situs web adalah kumpulan dari halaman-halaman situs yang terdapat dalam sebuah domain atau subdomain yang berada di dalam *World Wide Web* (WWW) di Internet. Sekarang ini situs web sedang menjadi tren dikalangan semua orang, dengan situs web semua pihak bisa merasakan manfaatnya. Situs web Balai Bahasa Daerah Yogyakarta adalah sebuah situs web yang resmi dimiliki oleh Balai Bahasa Daerah Istimewa Yogyakarta. Di situs web ini pengguna bisa *mengupdate* semua kegiatankegiatan yang dilakukan oleh pihak Balai Bahasa Daerah Istimewa Yogyakarta dari fotofoto kegiatan sampai informasi kegiatan dan masih banyak lagi yang bisa *diupdate.*

Balai bahasa Provinsi Daerah Istimewa Yogyakarta adalah salah satu unit pelaksana teknis pusat di tingkat daerah yang membidangi Kebahasaan dan Kesastraan. Balai Bahasa Provinsi Yogyakarta mempunyai 61 pegawai diantaranya 51 pegawai negeri sipil dan 8 pegawai honorer. Balai Bahasa Provinsi Yogyakarta memiliki jam waktu operasional bekerja yaitu hari Senin sampai Kamis pada pukul 08.30 sampai 16.00, hari Jum'at pada pukul 08.30 sampai 16.30. Balai Bahasa Provinsi Yogyakarta yang beralamat di Jalan I Dewa Nyoman Oka No. 34, Kotabaru, Kecamatan Gondokusuman, Kota Yogyakarta, Daerah Istimewa Yogyakarta 55224.

Salah satu permasalahan yang dihadapi oleh Balai Bahasa Daerah Istimewa Yogyakarta adalah konten situs web yang kurang terupdate. Proses pembaruan konten

harus melalui antrian *upload* yang sering kali memakan waktu lama. Hal ini menyebabkan informasi yang disajikan kepada publik tidak selalu up-to-date, sehingga dapat mengurangi efektivitas penyampaian informasi dan transparansi kegiatan Balai Bahasa kepada masyarakat.

Praktikan magang akan bekerja sama secara langsung dengan admin pengelola situs web Balai Bahasa. Kolaborasi ini bertujuan untuk meringankan beban kerja admin dalam memperbarui konten situs web.

Balai Bahasa Provinsi Yogyakarta membuka praktik magang untuk mahasiswa atau mahasiswi yang berguna membantu menginputkan data *content* ke situs web karena keterbatasan pegawai untuk mengelola situs web. Penginputan data kegiatan ke dalam situs web masih secara manual dari data yang sudah tercetak di masukkan ke dalam situs web.

Salah satu solusi yang dapat diterapkan untuk mengatasi masalah konten situs web yang kurang terupdate di Balai Bahasa Daerah Istimewa Yogyakarta adalah dengan melibatkan praktikan magang dalam proses pembaruan konten. Praktikan magang akan bekerja sama secara langsung dengan admin pengelola situs web Balai Bahasa. Praktikan akan mendapatkan arahan dan instruksi dari admin mengenai jenis konten yang perlu diperbarui, prioritas pembaruan, dan cara pengelolaannya. Dengan adanya praktikan magang ini bertujuan untuk meringankan beban kerja admin dalam mengelola dan memperbarui konten situs web sehingga konten tersebut terupdate secara berkala dan rapi sesuai dengan format.

### **B. Batasan Masalah**

Agar praktik magang dapat mencapai tujuan yang diharapkan dengan identifikasi masalah yang ada, maka batasan masalahnya yaitu masalah konten yang tidak terbarukan secara berkala di situs web Balai Bahasa Daerah Istimewa Yogyakarta mengindikasikan adanya keterlambatan dalam pembaruan informasi terkini.

## **C. Rumusan Masalah**

Rumusan masalah dalam praktik magang adalah bagaimana agar konten di situs web informasi Balai Bahasa Daerah Isimewa Yogyakarta yang ditampilkan selalu up-to-date.

## **D. Tujuan Praktik Magang**

Tujuan pelaksanaan praktik magang adalah sebagai berikut :

- 1. Meringankan beban kerja admin dalam memperbarui konten situs web di Balai Bahasa Provinsi Daerah Istimewa Yogyakarta.
- 2. Meningkatkan efisiensi dan kecepatan dalam proses penginputan serta pembaruan konten situs web di Balai Bahasa Provinsi Daerah Istimewa Yogyakarta.

## **E. Manfaat Praktik Magang**

Manfaat praktik magang adalah sebagai berikut :

- 1. Bagi Balai Bahasa Provinsi Daerah Istimewa Yogyakarta
	- a. Meringankan beban kerja admin dalam memperbarui konten di situs web.
	- b. Informasi di dalam situs web mengalami pembaruan secara berkala.

## 2. Bagi Mahasiswa

- a. Menambah wawasan dan pengalaman.
- b. Mendapatkan pengalaman serta mengetahui gambaran dunia kerja yang

sesungguhnya.

- 3. Bagi Universitas Ahmad Dahlan
	- a. Menjalin hubungan antara Universitas Ahmad Dahlan dan Balai Bahasa Provinsi Daerah Istimewa Yogyakarta yang nantinya akan berlanjut untuk bekerjasama selanjutnya.

#### **BAB II**

## **GAMBARAN INSTANSI**

## **A. Profil Instansi**

1. Sejarah Balai Bahasa Provinsi Yogyakarta

Pada tanggal 17 Agustus 1945 Indonesia merdeka. Setelah merdeka, pemerintah memandang perlu untuk mendirikan sebuah lembaga yang bertugas menangani masalah bahasa. Oleh karena itu, pada Juni 1947, dibentuk Panitia Pekerja Bahasa Indonesia, diketuai K.R.T. Amin Singgih. Namun, akibat peristiwa politik saat itu, Panitia Pekerja Bahasa Indonesia tidak segera dapat bekerja karena pusat pemerintahan berpindah dari Jakarta ke Yogyakarta. Setelah pusat pemerintahan berada di Yogyakarta, panitia tersebut mulai bekerja dan pada Februari 1948 berhasil membentuk sebuah lembaga bernama Balai Bahasa. Saat itu Balai Bahasa dipimpin oleh Amir Dahlan (A. Dahler) dan berkantor di Sekolah Guru Puteri, Jalan Jati 2, Yogyakarta. Amir Dahlan hanya beberapa bulan memimpin Balai Bahasa karena pada 8 Juni 1948 beliau meninggal.

Pada tanggal 19 Desember 1948, terjadilah suatu peristiwa menyedihkan, yakni Belanda menyerbu Yogyakarta. Akibatnya, Balai Bahasa, begitu juga dengan lembagalembaga lainnya, tidak dapat menjalankan aktivitasnya. Barulah ketika Belanda meninggalkan Yogyakarta (Juni 1949), D. Martadarsana, wakil sekretaris Balai Bahasa, membuka kembali kantor Balai Bahasa di rumahnya, Jalan Merbabu 15, Yogyakarta.

Saat itu Balai Bahasa dipimpin oleh R.T. Singgih (sebagai pejabat sementara) yang kemudian digantikan oleh Prof. Dr. Prijono sampai akhir Juli 1949.

Sejak Juni 1951 Balai Bahasa dipindahkan dari Yogyakarta ke Jakarta. Pada Agustus 1952, Balai Bahasa menjadi bagian Fakultas Sastra Universitas Indonesia. Pada saat itu nama Balai Bahasa diganti menjadi Lembaga Bahasa dan Budaya. Lembaga Bahasa dan Budaya mempunyai tiga cabang, yaitu di (1) Yogyakarta, dipimpin oleh Tardjan Hadidjaja, (2) Singaraja, dipimpin oleh Dr. R. Goris, dan (3) Makasar, dipimpin oleh Abdurrahim. Ketika itu Lembaga Bahasa dan Budaya Cabang Yogyakarta memiliki dua kantor, yaitu (1) Lembaga Bahasa dan Budaya Cabang Yogyakarta, berada di bawah naungan Universitas Indonesia, dipimpin oleh Tardjan Hadidjaja hingga 1960, kemudian digantikan oleh Tedjosoesastro, dan (2) Jawatan Kebudayaan Bagian Bahasa, berada di bawah naungan Jawatan Kebudayaan, dipimpin oleh Sumidi Adisasmita.

Pada tahun 1966 nama Lembaga Bahasa dan Budaya diubah menjadi Direktorat Bahasa dan Kesusastraan. Kedudukannya tidak lagi berada di bawah Fakultas Sastra UI, tetapi di bawah Direktorat Jenderal Kebudayaan, Departemen Pendidikan dan Kebudayaan. Pada tahun 1969 nama direktorat itu diubah lagi menjadi Lembaga Bahasa Nasional. Lembaga yang berada di Yogyakarta disebut Lembaga Bahasa Nasional Cabang II. Sejak Desember 1969 Lembaga Bahasa Nasional Cabang II dipimpin Drs. Mudjanattistomo, menggantikan Tedjosoesastro yang memasuki usia pensiun. Pada tahun 1975 Drs. Mudjanattistomo bertugas ke Belanda dan untuk sementara lembaga ini dipimpin Dr. Soepomo Poedjosoedarmo. Setelah pulang ke Indonesia (1977), Drs. Mudjanattistomo kembali memimpin lembaga ini hingga 1978.

Sejak April 1975 Lembaga Bahasa Nasional (di Jakarta) diubah namanya menjadi Pusat Pembinaan dan Pengembangan Bahasa, sedangkan sejak Agustus 1978, nama Lembaga Bahasa Nasional Cabang II (di Yogyakarta) diubah menjadi Balai Penelitian Bahasa. Secara berturut-turut, Balai Penelitian Bahasa Yogyakarta dipimpin oleh Dra. Wedhawati (sebagai pjs., 1978-1983), Prof. Drs. M. Ramlan (1983-1987), Dr. Sudarjanto (1987-1991), dan Drs. Suwadji (1991-2002). Sejak tahun 2002 s.d. 2007, Balai Bahasa Provinsi DIY dipimpin oleh Drs. Syamsul Arifin, M.Hum, pada tahun 2007 s.d. 2017, Balai Bahasa DIY dipimpin oleh Dr. Tirto Suwondo, M. Hum. Lalu, pada tahun 2017, Balai Bahasa DIY dipimpin oleh Drs. Pardi, M.Hum. Pada bulan September 2020, Drs. Imam Budi Utomo, M.Hum. mulai memimpin Balai Bahasa Provinsi D.I. Yogyakarta.

Sementara itu, sejak tahun 1999, nama Pusat Pembinaan dan Pengembangan Bahasa diubah menjadi Pusat Bahasa, sedangkan nama Balai Penelitian Bahasa diubah lagi menjadi Balai Bahasa. Perkembangan selanjutnya, sejak tahun 2012, nama Pusat Bahasa diubah menjadi Badan Pengembangan dan Pembinaan Bahasa, sedangkan Balai Bahasa Yogyakarta diubah menjadi Balai Bahasa Daerah Istimewa Yogyakarta.

Kemudian nama Balai Bahasa Daerah Istimewa Yogyakarta berubah menjadi Balai Bahasa Provinsi D.I. Yogyakarta berdasarkan Peraturan Menteri Pendidikan dan Kebudayaan Republik Indonesia Nomor 26 Tahun 2020 tentang Organisasi dan Tata Kerja Unit Pelaksana Teknis Kementerian Pendidikan dan Kebudayaan.

- 2. Visi dan Misi Balai Bahasa Provinsi Yogyakarta
	- a. Visi

Terwujudnya Insan Berkarakter melalui bahasa dan sastra.

- b. Misi
	- 1) Meningkatkan mutu kebahasaan dan kesastraan (Indonesia dan Daerah) serta pemakaian dan apresiasinya
	- 2) Meningkatkan keterlibatan peran bahasa dan sastra (Indonesia dan Daerah) dalam membangun ekosistem pendidikan dan kebudayaan dan
	- 3) Meningkatkan keterlibatan para pemangku kepentingan dalam upaya pengembangan, pembinaan, dan pelindungan bahasa dan sastra Indonesia dan Daerah (Jawa).
- 3. Alamat dan Kontak Tempat Magang
	- a. Nama Instansi : Balai Bahasa Provinsi Daerah Istimewa Yogyakarta
	- b. Alamat Lengkap : Jalan I Dewa Nyoman Oka No. 34, Kotabaru, Kecamatan Gondokusuman, Kota Yogyakarta, Daerah Istimewa Yogyakarta 55224
	- c. Nomor Telepon : (0274) 562070
	- d. Email : [balaibahasadiy@kemdikbud.go.id](mailto:balaibahasadiy@kemdikbud.go.id)
	- e. Laman : <https://balaibahasadiy.kemdikbud.go.id/>

## **B. Struktur dan Organisasi**

Struktur organisasi dalam suatu kantor yaitu untuk mengetahui hirarki didalamnya, memudahkan kantor dalam melakukan pekerjaan dan kemana pegawai akan melapor pada setiap bagianya, maka dibentuk struktur organisasi demi keberhasilan dan kelancaran bersama. Bisa dilihat seperti gambar 2.1 struktur organisasi

dikantor Balai Bahasa Daerah Isimewa Yogyakarta di bawah ini :

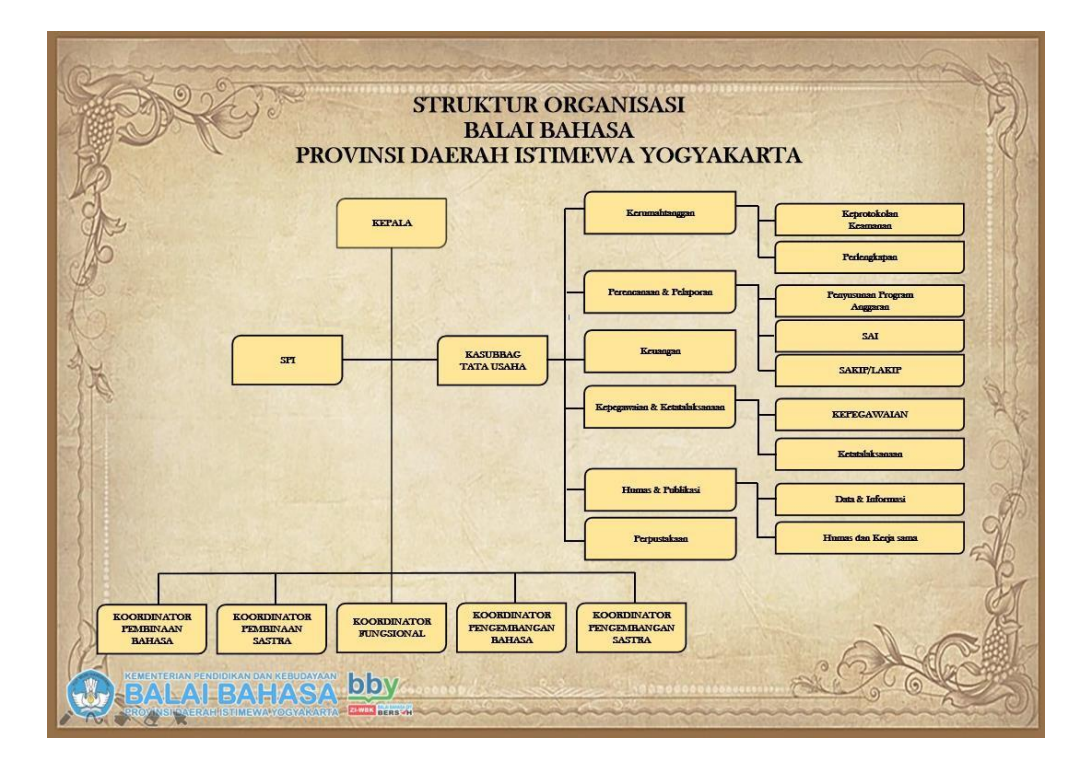

Gambar 2.1 Struktur Organisasi Balai Bahasa Provinsi Daerah Istimewa Yogyakarta

## **C. Sumber Daya Penunjang Magang**

1. Sumber Daya Manusia

Sumber Daya Manusia (SDM) dalam suatu kantor atau perusahaan adalah potensi yang dimiliki oleh individu untuk melakukan pekerjaan dan tanggung jawab yang

diberikan sesuai bidang dan keahlianya masing-masing.

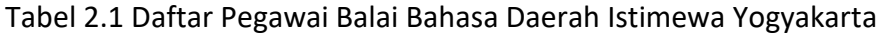

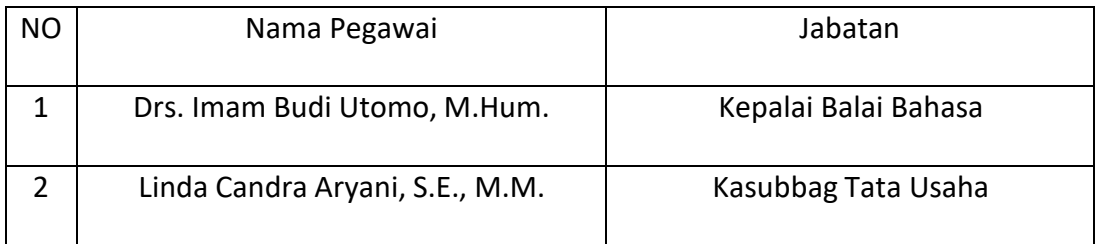

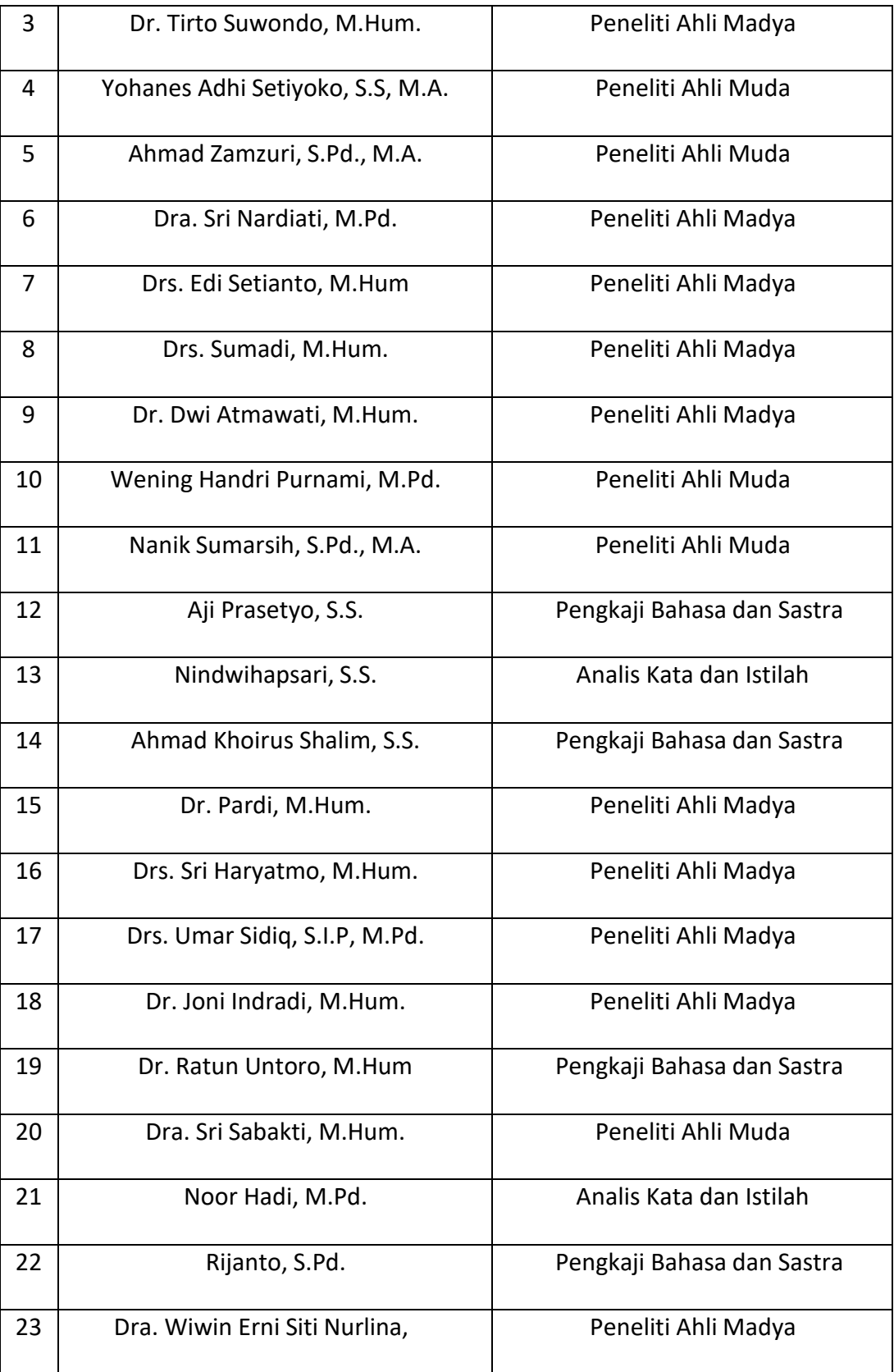

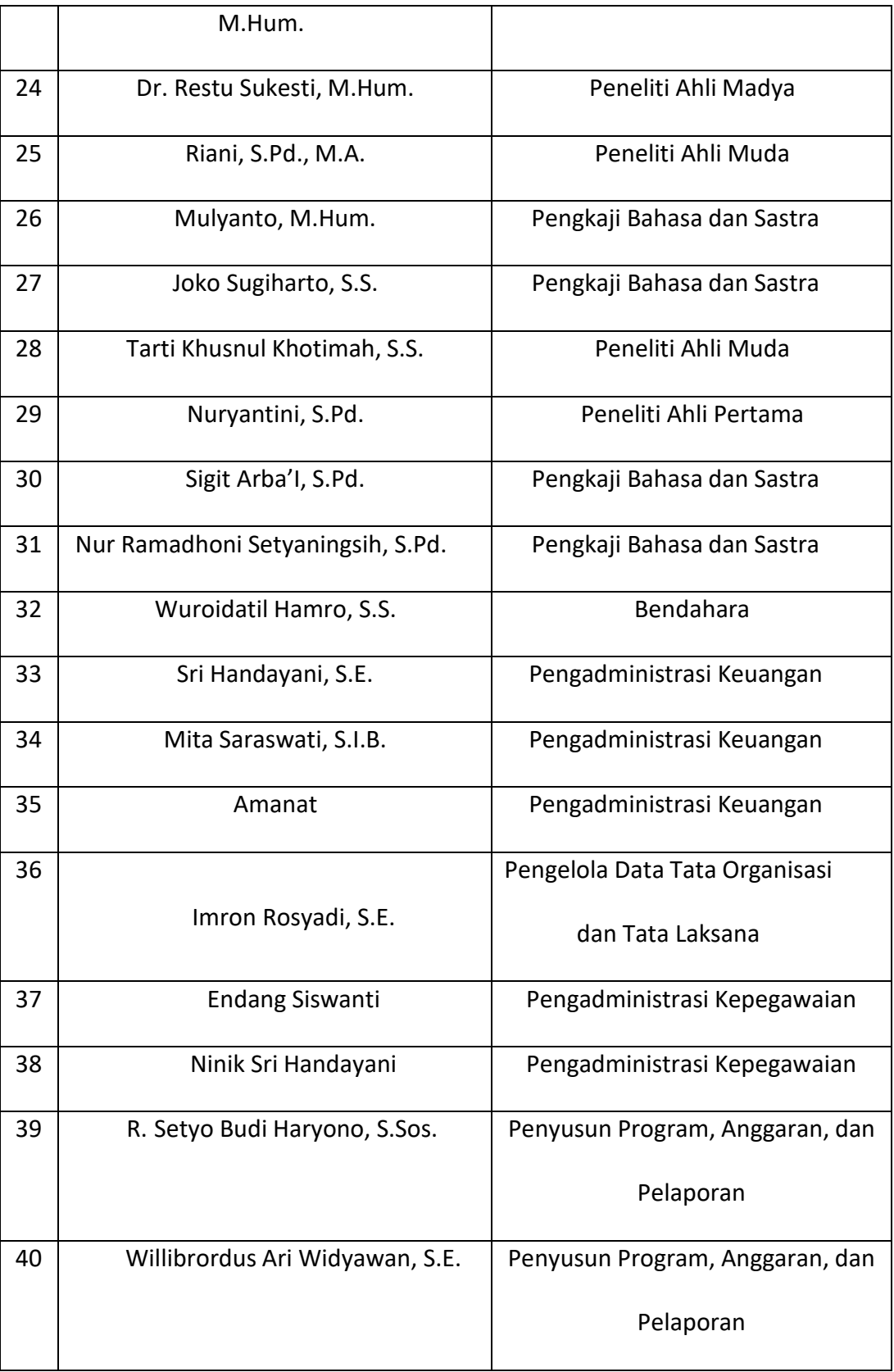

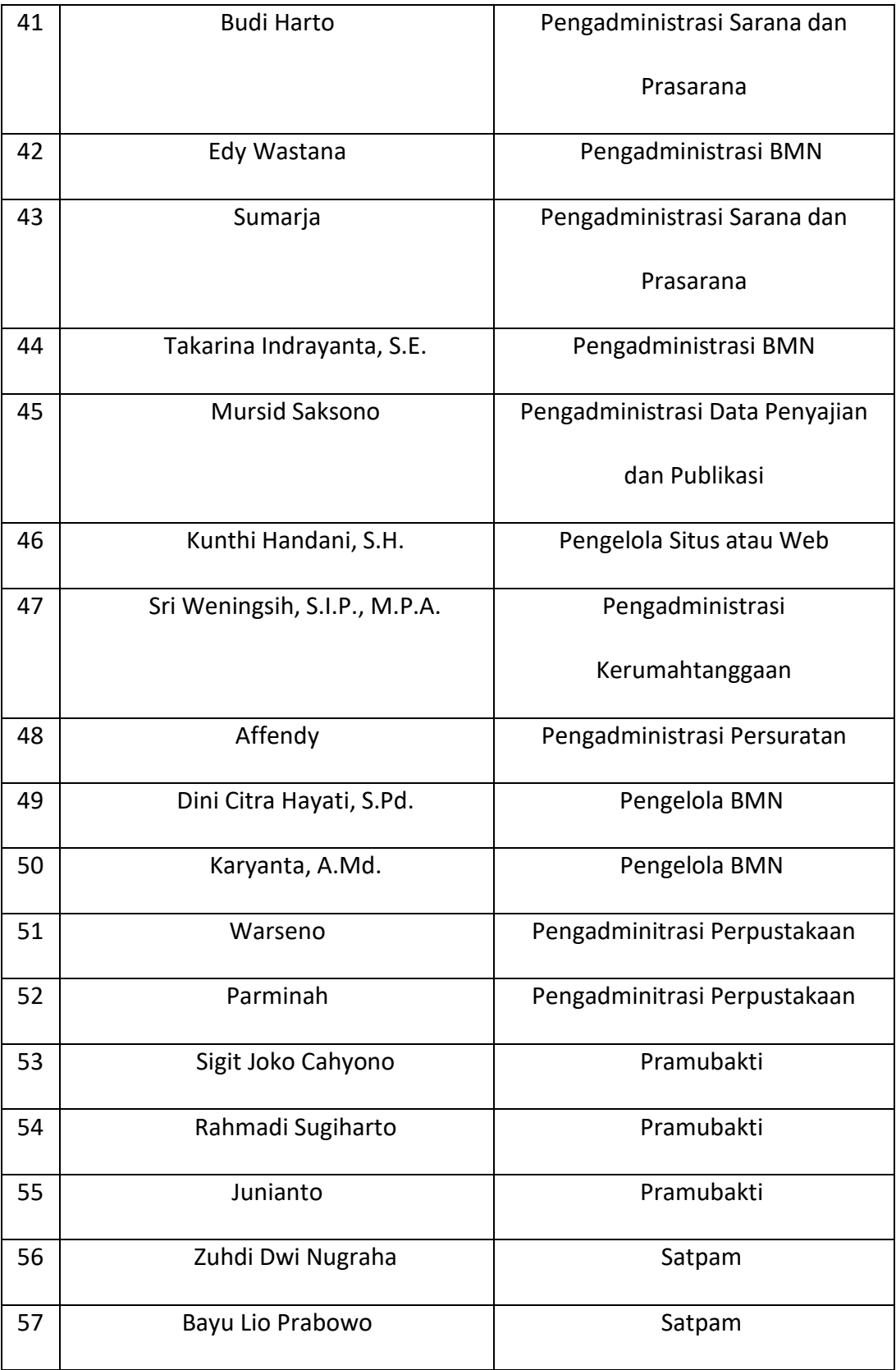

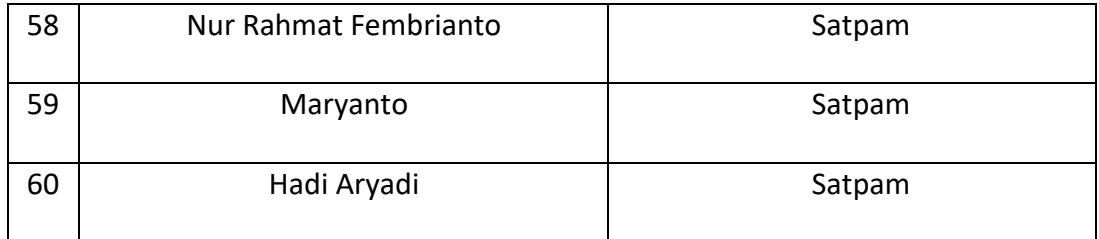

Dari tabel diatas Kantor Balai Bahasa Provinsi Daerah Isimewa Yogyakarta memiliki 61 pegawai yang sudah diangkat menjadi PNS dan 8 pegawai yang masih honorer.

2. Sumber Daya Fisik

Sumber Daya Fisik yang terdapat di Balai Bahasa Daerah Isimewa Yogyakarta adalah sebagai berikut :

- a. Meja dan Kursi
- b. Ruangan yang banyak dan cukup luas
- c. AC disetiap ruangan
- d. Wifi disetiap ruangan
- e. Komputer dan PC disetiap ruangan
- f. Mushola dan Mukena
- g. Kamar Mandi
- h. Koperasi
- i. Listrik yang berdaya tinggi
- j. Media yang aktif untuk memberikan informasi dan berita :

Situs Web :<https://balaibahasadiy.kemdikbud.go.id/laman/>

Facebook :<https://id-id.facebook.com/balaibahasadiy/>

### **D. Proses Bisnis yang Berjalan**

Proses bisnis input data konten yang terdapat di Balai Bahasa Daerah Isimewa Yogyakarta yaitu dimulai dengan pegawai mengerjakan data konten masing-masing dan dicetak kemudian diserahkan oleh admin situs web. Pengelola situs web menerima hasil pekerjaan pegawai kemudian diidentifikasi data konten yang akan dimasukkan ke dalam situs web. Setelah diidentifikasi data konten akan menunggu antrian untuk ditambahkan ke situs web. Lebih jelasnya bisa dilihat gambar 2.2 alur proses bisnis input data konten ke situs web di bawah ini :

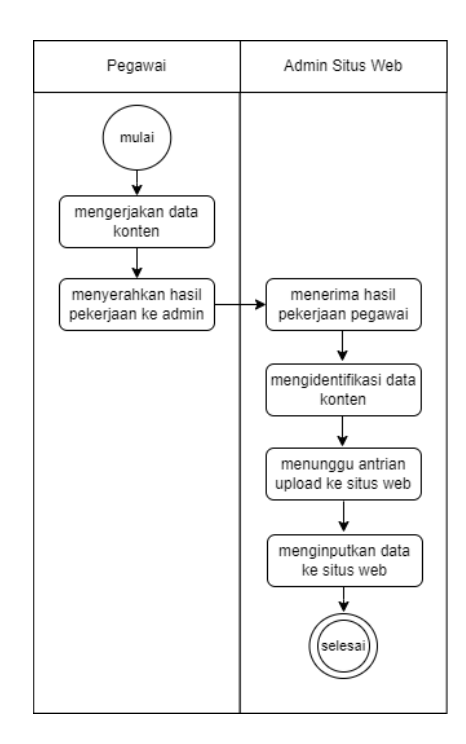

Gambar 2.2 Proses Bisnis Input Data Konten ke Situs Web Balai Bahasa Daerah Istimewa

Yogyakarta

## **BAB III**

## **METODE PELAKSANAAN PRAKTIK MAGANG**

## **A. Tahapan Persiapan**

## **1. Lokasi dan Alamat Praktik Magang**

Lokasi Praktik Magang yaitu berada di Balai Bahasa Provinsi Daerah Istimewa Yogyakarta. Alamat nya di Jl. I Dewa Nyoman Oka Nomor 34, Kotabaru, Kecamatan Gondokusuman, Kota Yogyakarta, Daerah Istimewa Yogyakarta, Kode Pos 55224. Bisa dilihat pada gambar 3.1 peta alamat tempat magang di bawah ini :

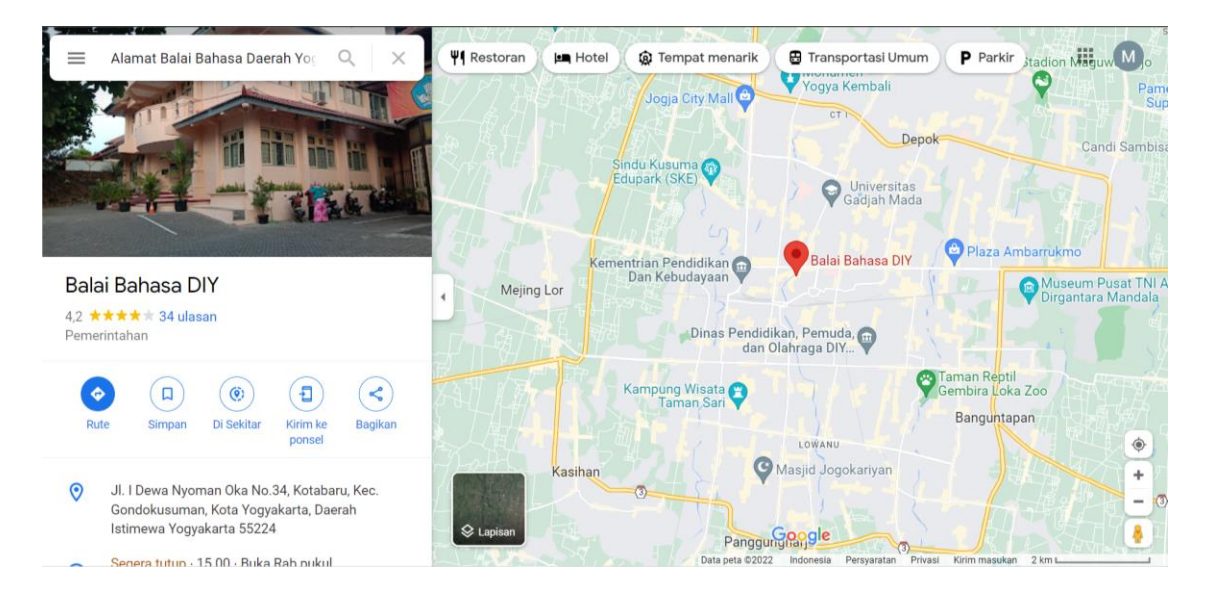

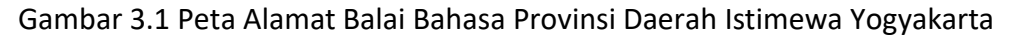

## **2. Kontak Pembimbing Praktik Magang**

Pelaksanaan Praktik Magang dibimbing oleh :

Nama Dosen : Lisna Zahrotun S.T., M.T.

Kontak : 081328265007

#### **3. Kontak Pembimbing Lapangan di Balai Bahasa Provinsi Daerah Istimewa**

#### **Yogyakarta**

Selama pelaksanaan Praktik Magang di Balai Bahasa Provinsi Daerah Istimewa Yogyakarta dibimbing oleh:

Nama Pegawai : Ahmad Khoirus Shalim, S.S.

Kontak : 081326108784

*Email* : -

## **4. Rencana Observasi**

Rencana observasi pada praktik magang di Balai Bahasa Provinsi Daerah Istimewa Yogyakarta adalah untuk membantu bagian admin menambahkan data konten pada situs web untuk melakukan pekerjaan agar lebih efisien dan konten ter *up-to-date* secara berkala.

#### **B. Tahapan Pelaksanaan**

Pelaksanaan kegiatan praktik magang di Balai Bahasa Daerah Istimewa Yogyakarta selama 45 hari. Tugas utama kegiatan praktik magang untuk memastikan konten situs web selalu *up-to-date*. Praktikan akan mendata laporan kegiatan yang akan dimasukkan ke dalam situs web dengan mengumpulkan dan mengidentifikasi laporan terbaru. Selain itu, praktikan juga melaporkan hasil *screenshot* dari halaman situs yang masih error kepada koordinator ruang laman untuk perbaikan yang akan dilakukan oleh pihak pembuat situs web. Praktikan juga mencari kata yang berhubungan dengan informatika dan memberikan definisi menggunakan KBBI. Dalam upaya memperbarui situs web, praktikan akan merubah konten menu, menambah, menghapus, dan merubah gambar pada slideshow,

serta menambah informasi berita pengumuman terbaru. Selain itu, praktikan akan menambahkan file .pdf ke artikel yang sesuai, membuat daftar jurnal Widyaparwa, dan menyusun daftar peserta kegiatan Bengkel Bahasa sebelum informasi tersebut dimasukkan ke dalam situs web. Semua kegiatan ini dilakukan dengan tujuan untuk meningkatkan efisiensi dan pembaruan konten situs web, sehingga informasi yang disajikan selalu aktual dan terbaru.

### **C. Tahapan Evaluasi**

Evaluasi performa mahasiswa pada praktik magang di Balai Bahasa Daerah Istimewa Yogyakarta dilakukan dengan memperhatikan kemampuan dan kontribusi mereka dalam memperbarui konten situs web. Pertama, evaluasi mencakup ketepatan waktu dalam mengumpulkan dan mengidentifikasi laporan kegiatan yang akan dimasukkan ke situs web. Mahasiswa yang berhasil menyelesaikan tugas ini dengan cepat dan akurat menunjukkan efisiensi dan kemampuan manajemen waktu yang baik. Kedua, kemampuan mahasiswa dalam melaporkan hasil *screenshot* halaman situs yang masih error untuk disampaikan kepada koordinator ruang laman sehingga dapat dilaporkan ke pihak pembuat situs web dan diperbaiki. Ketiga, evaluasi mahasiswa dalam mencari kata-kata yang berhubungan dengan informatika dan memberikan definisi yang sesuai menggunakan KBBI.

Selanjutnya, perubahan menu *content*, penambahan, penghapusan, dan perubahan gambar pada *slideshow* akan dievaluasi berdasarkan ketepatan, dan kesesuaian dengan format yang diinginkan. Mahasiswa yang mampu melakukan tugas ini dengan baik menunjukkan pemahaman yang mendalam tentang perbaruan konten dalam situs web. Selain itu, penambahan informasi berita pengumuman dan penambahan file .pdf ke artikel akan dievaluasi berdasarkan keakuratan informasi dalam penyimpanan file di menu konten situs web. Penyusunan daftar jurnal Widyaparwa dan daftar peserta kegiatan Bengkel Bahasa

sebelum dimasukkan ke situs web juga dievaluasi berdasarkan kelengkapan dan ketelitian data yang disajikan.

Secara keseluruhan, evaluasi performa mahasiswa pada praktik magang dilakukan dengan mempertimbangkan keterampilan teknis, ketelitian, kemampuan berkomunikasi, dan kepatuhan terhadap instruksi yang diberikan oleh admin pengelola situs web. Mahasiswa yang menunjukkan inisiatif, kreativitas, dan dedikasi dalam menyelesaikan tugas-tugas magang diharapkan dapat mencapai hasil yang optimal dan berkontribusi positif terhadap pembaruan konten situs web Balai Bahasa Daerah Istimewa Yogyakarta.

## **D. Rancangan Jadwal Kegiatan Praktik Magang**

Sebelum melakukan Praktik Magang sebaiknya perlu membuat rencana jadwal kegiatan agar mempermudah seseorang untuk melakukan pekerjaan secara terstruktur, maka dari itu penulis membuat rencana jadwal kegiatan praktik magang. Rencana jadwal bisa diliat pada tabel 3.1 di bawah ini :

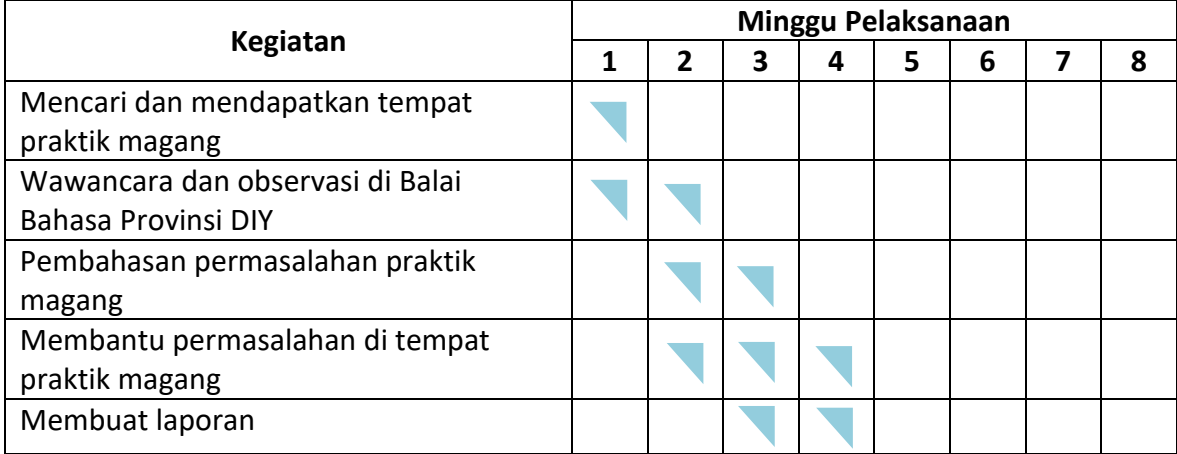

## Tabel 3.1 Rencana Jadwal Kegiatan Praktik Magang

## Keterangan :

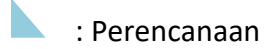

Tabel 3.1 di atas dimulai dari minggu pertama bertemu dengan Kasubbag Tata Usaha dan Koordinator Ruangan Laman. Kemudian melakukan wawancara dan observasi untuk melakukan kesepakatan praktik magang di Balai Bahasa Provinsi Daerah Istimewa Yogyakarta. Selanjutnya membahas permasalahan yang terjadi di kantor. Kemudian penulis membantu permasalahan yang terjadi di kantor. Kemudian pada minggu terakhir penulis membuat laporan.

## **BAB IV**

## **PEMBAHASAN PELAKSANAAN PRAKTIK MAGANG**

## **A. Hasil Tahapan Persiapan Magang**

Dalam rangka mempersiapkan praktik magang di Balai Bahasa Provinsi Daerah Istimewa Yogyakarta, beberapa langkah penting telah dilakukan untuk memastikan kelancaran pelaksanaan magang dan pencapaian tujuan yang diharapkan.

#### **1. Penentuan Lokasi dan Alamat Praktik Magang**

Lokasi praktik magang ditentukan di Balai Bahasa Provinsi Daerah Istimewa Yogyakarta, yang beralamat di Jl. I Dewa Nyoman Oka Nomor 34, Kotabaru, Kecamatan Gondokusuman, Kota Yogyakarta, Daerah Istimewa Yogyakarta, Kode Pos 55224.

### **2. Kontak Pembimbing Praktik Magang**

Pembimbing praktik magang yaitu Ibu Lisna Zahrotun, S.T., M.T., dengan kontak

081328265007. Penunjukan pembimbing ini bertujuan untuk memberikan arahan akademis dan dukungan selama masa praktik magang.

#### **3. Kontak Pembimbing Lapangan**

Di lokasi praktik magang, pembimbing lapangan yaitu Bapak Ahmad Khoirus Shalim, S.S., dengan kontak 081326108784. Beliau akan menjadi mentor dan pengarah dalam tugastugas sehari-hari di Balai Bahasa, memastikan mahasiswa magang memahami tugas yang diberikan dan dapat melaksanakannya dengan baik.

#### **4. Perencanaan Observasi**

Rencana observasi disusun dengan tujuan untuk membantu bagian admin menambahkan data konten pada situs web. Observasi ini diharapkan dapat mengidentifikasi kebutuhan pembaruan konten, serta memberikan solusi untuk meningkatkan efisiensi kerja dan memastikan konten situs web selalu up-to-date.

#### **5. Koordinasi dan Penjadwalan**

Mahasiswa magang berkoordinasi dengan pembimbing universitas dan pembimbing lapangan untuk menyusun jadwal kegiatan magang. Hal ini mencakup penetapan waktu untuk pelaksanaan tugas, sesi bimbingan, dan evaluasi berkala.

#### **6. Pengenalan Sistem dan Alat**

Sebelum memulai tugas, mahasiswa magang diperkenalkan dengan sistem dan alat yang akan digunakan, termasuk perangkat lunak untuk manajemen konten situs web. Ini termasuk pelatihan singkat mengenai prosedur dan standar operasional yang berlaku di Balai Bahasa.

#### **7. Penyusunan Rencana Kerja**

Rencana kerja disusun untuk mengatur tugas-tugas yang akan dilakukan selama praktik magang, mencakup kegiatan seperti pengumpulan dan mengidentifikasi laporan kegiatan, pembaruan konten situs web, serta pelaporan masalah teknis kepada koordinator ruang laman.

## **B. Hasil Pembahasan Pelaksanaan**

Pelaksanaan Praktik Magang yang dilaksanakan di Balai Bahasa Provinsi Daerah Istimewa Yogyakarta selama 45 hari. Posisi magang ditempatkan di Ruang Laman untuk membantu pekerjaan admin. Adapun tugas atau pekerjaan yang saya lakukan di Ruang Laman sebagai berikut :

### **1. Merubah Data Konten Menu pada Database Situs Web**

Merubah konten pada situs web dimulai pertama klik *content* pilih artikel kemudian pilih menu edit dan dicentang yang akan dirubah, kemudian diisikan sesuai dengan format yang sudah ada lalu di klik *save*. Mengupdate dan mengubah konten menu pada situs web agar lebih informatif. Bisa diliat pada gambar dibawah ini gambar 4.1 merubah data konten menu pada database situs web :

| Ħ<br>System v                                      | Users $\sim$ |  | Menus $\star$ |              | Content -                     | Extensions +<br>Components -                            |          | Heip.                                   |                |                  |          |             |                         |               |       |               |                     | Balai Bahasa D co | 1.7               |          |         |  |
|----------------------------------------------------|--------------|--|---------------|--------------|-------------------------------|---------------------------------------------------------|----------|-----------------------------------------|----------------|------------------|----------|-------------|-------------------------|---------------|-------|---------------|---------------------|-------------------|-------------------|----------|---------|--|
| D<br><b>Articles</b>                               |              |  |               |              | <b>Articles</b><br>Categories |                                                         |          | Add New Article                         |                |                  |          |             |                         |               |       |               |                     |                   |                   |          |         |  |
| O New                                              | 区            |  | Edit          | $\checkmark$ | Featured Articles             |                                                         |          | * Feature                               | ☆.             | Urifeature       | $\omega$ | Archive     | $\overline{\mathbf{w}}$ | 圖<br>Check-in | Batch | 查             | Trash               |                   | $\bullet$<br>Holo | ٠        | Options |  |
| $\odot$<br><b>Articles</b>                         |              |  | Search        |              | Fields<br><b>Field Groups</b> |                                                         | $\alpha$ |                                         | Search Tools - | Clear            |          |             |                         |               |       | ID descending |                     |                   |                   | $^\star$ | $20 +$  |  |
| Categories                                         |              |  | ٠             |              | Media                         |                                                         |          |                                         |                | Access           |          | Author      |                         | Language      |       |               | <b>Date Created</b> | <b>Hits</b>       | Votes             | Ratings  | $ID -$  |  |
| Featured Articles<br>Fields<br><b>Field Groups</b> |              |  |               |              | 亩<br>$\bullet$<br>v           | Category, ZI-WIIK                                       |          | Rencana Aksi (Alias: rencana aksi)      |                | Public           |          | Super User  |                         | A B           |       | 2019-08-16    |                     | $\bullet$         | $\circ$           |          | 213     |  |
|                                                    |              |  |               |              | $v$ $\alpha$ $*$              | WBK (Alias, woki)<br>Calegory, ZI-WSK                   |          |                                         |                | Public           |          | Super User  |                         | $A\Xi$        |       | 2019-08-10    |                     | $\overline{z}$    | $\bullet$         |          | 212     |  |
|                                                    |              |  | 3             |              | - ☆ →                         | Category Produk                                         |          | Audio dan Vidoo (Ales: audio dan video) |                | o sana<br>Public |          | Supor Usor  |                         | n             |       | 2019-08-16    |                     | $\bullet$         | $\circ$           |          | 211     |  |
|                                                    |              |  | ×             |              | ✔ ☆<br>$\ddot{}$              | BURU (Allas bulls)<br>Casecory Produk                   |          |                                         |                | Public           |          | Super Liter |                         | A2            |       | 2019-08-16    |                     | $\bullet$         | $\circ$           |          | 210     |  |
|                                                    |              |  | u             |              | ₩ ☆ ▼                         | Feature (Alias: feature)<br>Category: Produk a Antology |          |                                         |                | Public           |          | Super User  |                         | Att           |       | 2019-08-16    |                     | $\bullet$         | $\circ$           |          | 209     |  |

Gambar 4.1 Merubah Data Konten Menu pada Database Situs Web

# **2. Menambah, Menghapus, Merubah Konten Gambar Slide Show pada Data Component Situs Web**

Untuk merubah slide show yang pertama siapkan gambar lalu klik component kemudian pilih revolution slide2, jika sudah ada tampilan edit slide kemudian diklik kemudian pilih gambar yang sudah disiapkan tadi lalu klik start upload, nanti otomatis slide show akan terpasang. Untuk menghapus slide klik tulisan delete yang berwarna merah kemudian start upload maka slide akan otomatis terhapus. Kemudian jika akan menambhakan slide baru maka klik new slide lalu arahkan gambar yang sudah disiapkan selanjutnya start upload maka slide akan menambahkan secara otomatis. Memperbarui

gambar-gambar pada slide show di situs web untuk menampilkan kegiatan terbaru yang dilaksanakan di Balai Bahasa. Bisa diliat pada gambar dibawah ini gambar 4.2 menambah, menghapus, merubah konten gambar slide show pada data component situs web :

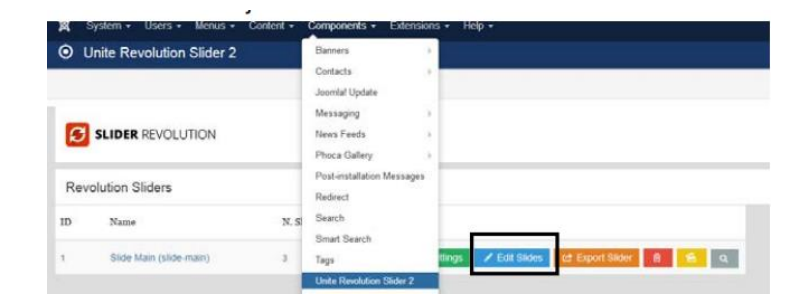

Gambar 4.2 Menambah, Menghapus, Merubah Konten Gambar Slide Show pada

## data *Component* Situs Web

## **3. Menambah Informasi Berita Pengumuman pada Data Component Situs Web**

Langkah yang pertama untuk menambah konten informasi berita pengumuman yaitu pilih component diklik lalu pilih k2 dan pilih items. Kemudian setelah muncul semua berita yang sudah diposting dan akan menambah berita klik tombol new dan isikan sesuai format yang ada kemudian klik save. Menginput atau menambah konten berita dan pengumuman terbaru ke dalam situs web untuk menyampaikan informasi penting kepada masyarakat. Bisa dilihat pada gambar dibawah ini gambar 4.3 menambah informasi berita pengumuman pada data component situs web :

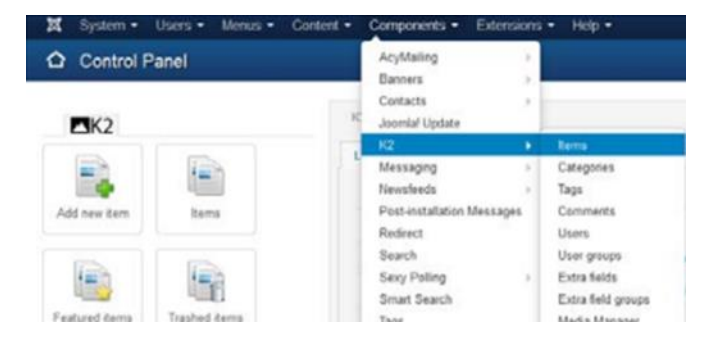

#### Gambar 4.3 Menambah Menambah Informasi Berita Pengumuman pada Data

#### *Component* Situs Web

### **4. Menambah File PDF ke Artikel pada Data Konten**

Menambahkan file pdf ke artikel, yang pertama pilih content kemudian diklik lalu pilih media nanti akan muncul gambar seperti di bawah, setelah sudah tampil seperti gambar di bawah kemudian pilih folder yang akan dimasukkan, setelah memilih file pdf lalu pilih upload dan disave jika sudah selesai. Menambahkan file .pdf ke situs web berguna untuk menyimpan data secara otomastis sehingga dapat diakses oleh masyarakat yang membutuhkan. Bisa dilihat pada gambar dibawah ini gambar 4.4 menambah file .pdf ke artikel pada data konten :

| × | System +                 |   |                                      |                  |                               | Users - Menus - Content - Components - Extensions - Help - |   |          |   |               |         |                         | <b>BasicBahasa D., et</b> |                |  |
|---|--------------------------|---|--------------------------------------|------------------|-------------------------------|------------------------------------------------------------|---|----------|---|---------------|---------|-------------------------|---------------------------|----------------|--|
|   | $\bullet$                |   | <b>B</b> Create fine Folder X Deltro |                  |                               |                                                            |   |          |   |               |         |                         | $0$ ms                    | 0 <sub>0</sub> |  |
|   | fedia Folders            | 石 | <b>B</b> inaper                      |                  | El Thundesd Vew El Child View |                                                            |   |          |   |               |         |                         |                           |                |  |
|   | <b>W</b> Berts           |   |                                      | Check At form:   |                               |                                                            |   |          |   |               |         |                         |                           |                |  |
|   | <b>Se</b> barents.       |   |                                      |                  |                               |                                                            |   |          |   |               |         |                         |                           |                |  |
|   | <b>Br</b> dema           |   | a                                    |                  |                               |                                                            | a |          |   |               |         |                         |                           |                |  |
|   | <b>la</b> cloris         |   |                                      |                  |                               |                                                            |   |          |   |               |         |                         |                           |                |  |
|   | <b>la</b> fastures.      |   |                                      |                  |                               |                                                            |   |          |   |               |         |                         | 10 <sup>4</sup>           |                |  |
|   | <b>Be</b> gallerypage    |   | œ                                    |                  |                               | FG.                                                        | Ð |          | в | K             |         | $\overline{\mathbf{x}}$ |                           |                |  |
|   | <b>Barrow</b>            |   |                                      |                  |                               |                                                            |   |          |   |               |         |                         |                           |                |  |
|   | <b>Be</b> pages:         |   |                                      |                  |                               |                                                            |   |          |   | $\mathcal{L}$ |         |                         |                           |                |  |
|   | the confession products. |   |                                      | <b>DOM/TAPPE</b> | storators.                    | smeanily.                                                  |   | renewies |   | POS 2016 S.   | G. Care | <b>Q</b> Say            |                           |                |  |

Gambar 4.4 Menambah File .pdf ke Artikel pada Data Konten

## **5. Mendata Laporan Kegiatan yang Dimasukkan ke Dalam Konten Situs Web**

Laporan kegiatan penghargaan wajah bahasa 2020 Balai Bahasa Provinsi Daerah Istimewa Yogyakarta adalah salah satu laporan kegiatan yang akan dimaksukkan ke dalam konten situs web Balai Bahasa. Dalam folder laporan ini biasanya berisi foto kegiatan, kak kegiatan, laporan kegiatan, materi kegiatan, dan sk kegiatan. Pendataan ini bertujuan untuk memudahkan upload kegiatan yang akan dimasukkan ke dalam konten situs web. Bisa dilihat pada gambar dibawah ini gambar 4.5 data laporan kegiatan yang dimasukkan ke dalam konten situs web :

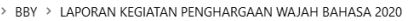

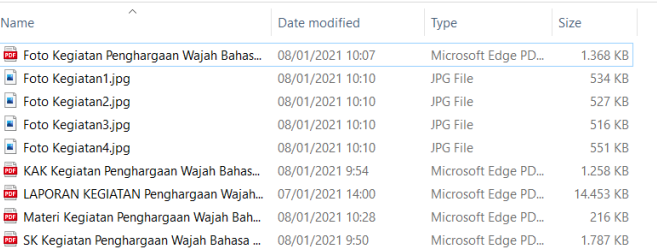

Gambar 4.5 Data Laporan Kegiatan yang Dimasukkan ke Dalam Konten Situs Web

## **6. Melaporkan Hasil Pengecekan Situs Web yang Masih Error ke Koordinator Ruang Laman**

Pada halaman data kegiatan ini masih ditemukan *error*, yaitu halaman tidak ditemukan. Selanjutnya penulis *screenshoot* halaman yang *error* dan melaporkan ke koordinator laman untuk nantinya dilaporkan oleh pihak ketiga yang membuat situs web tersebut agar diperbaiki. Pelaporan hasil *screenshoot* ini bertujuan memudahkan pihak admin untuk mengecek konten yang masih error. Bisa dilihat pada gambar dibawah ini gambar 4.6 hasil *screenshoot* situs web yang error :

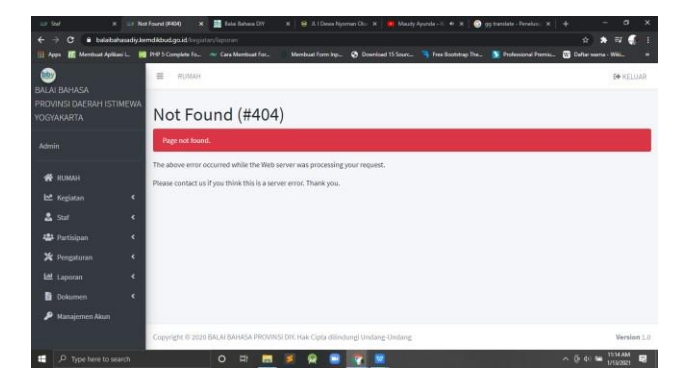

Gambar 4.6 Hasil *Screenshoot* Situs Web yang Error

## **7. Membuat Daftar Jurnal Widyaparwa Sebelum Dimasukkan ke Situs Web**

Berikut adalah contoh beberapa list jurnal yang praktikkan kerjakan untuk di unggah di situs web bisa dilihat pada tabel

4.1 dan 4.2 :

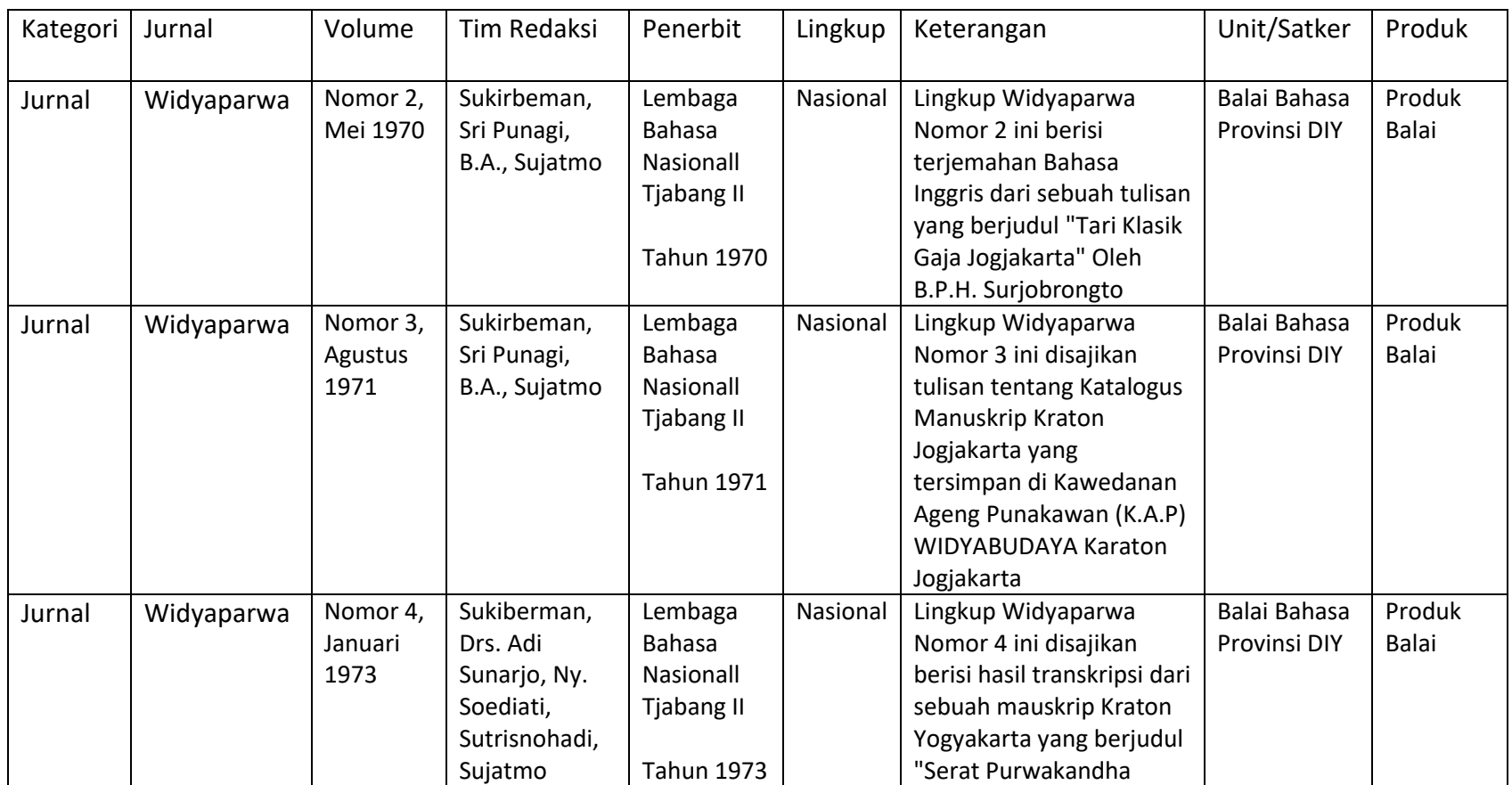

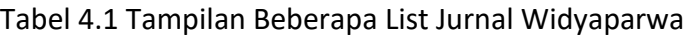

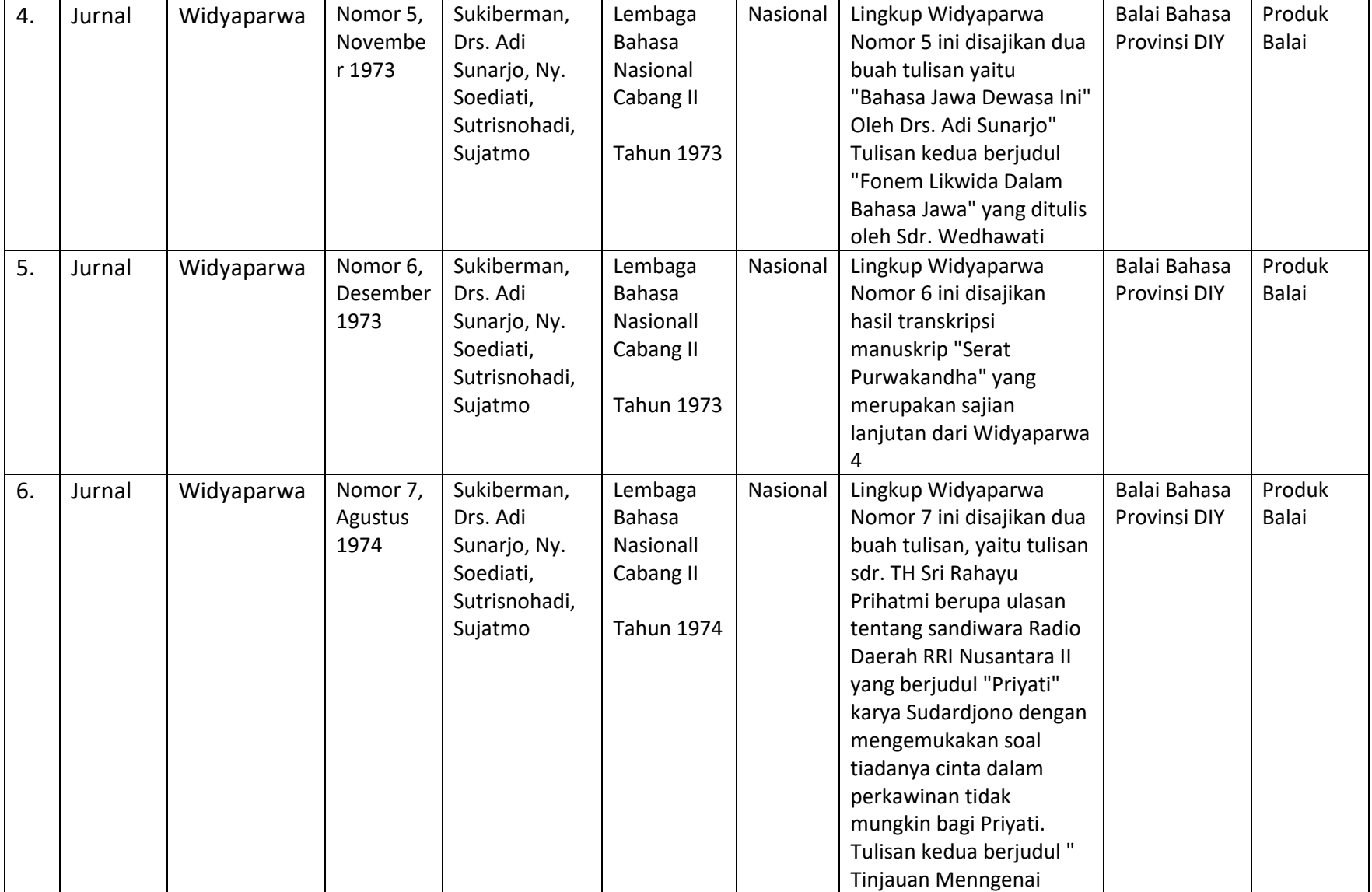

# Tabel 4.2 Lanjutan Tampilan Beberapa List Jurnal Widyaparwa

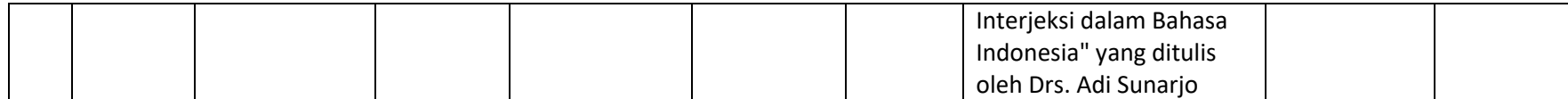

Pada tabel 4.1 dan 4.2 diatas adalah beberapa list daftar jurnal widyaparwa, langkah untuk membuat daftar jurnal dimulai dengan pengumpulan data dari setiap edisi jurnal yang ada, mencatat detail penting seperti kategori, jurnal, volume, tim redaksi, penerbit, lingkup, keterangan, unit/satker, dan produk. Setiap informasi kemudian dimasukkan ke dalam *spreadsheet Excel* untuk memastikan data tertata dengan rapi dan siap untuk diunggah ke situs web. Prosedur ini membantu memastikan bahwa semua informasi yang dimasukkan ke situs web adalah akurat dan lengkap, serta memudahkan admin situs dalam proses pembaruan konten.

## **8. Membuat Daftar Peserta Kegiatan Bengkel Bahasa Sebelum Dimasukkan ke Situs Web**

Berikut adalah contoh beberapa daftar peserta bengkel bahasa yang praktikkan kerjakan untuk di unggah di situs web bisa dilihat pada tabel 4.3 dan 4.4 :

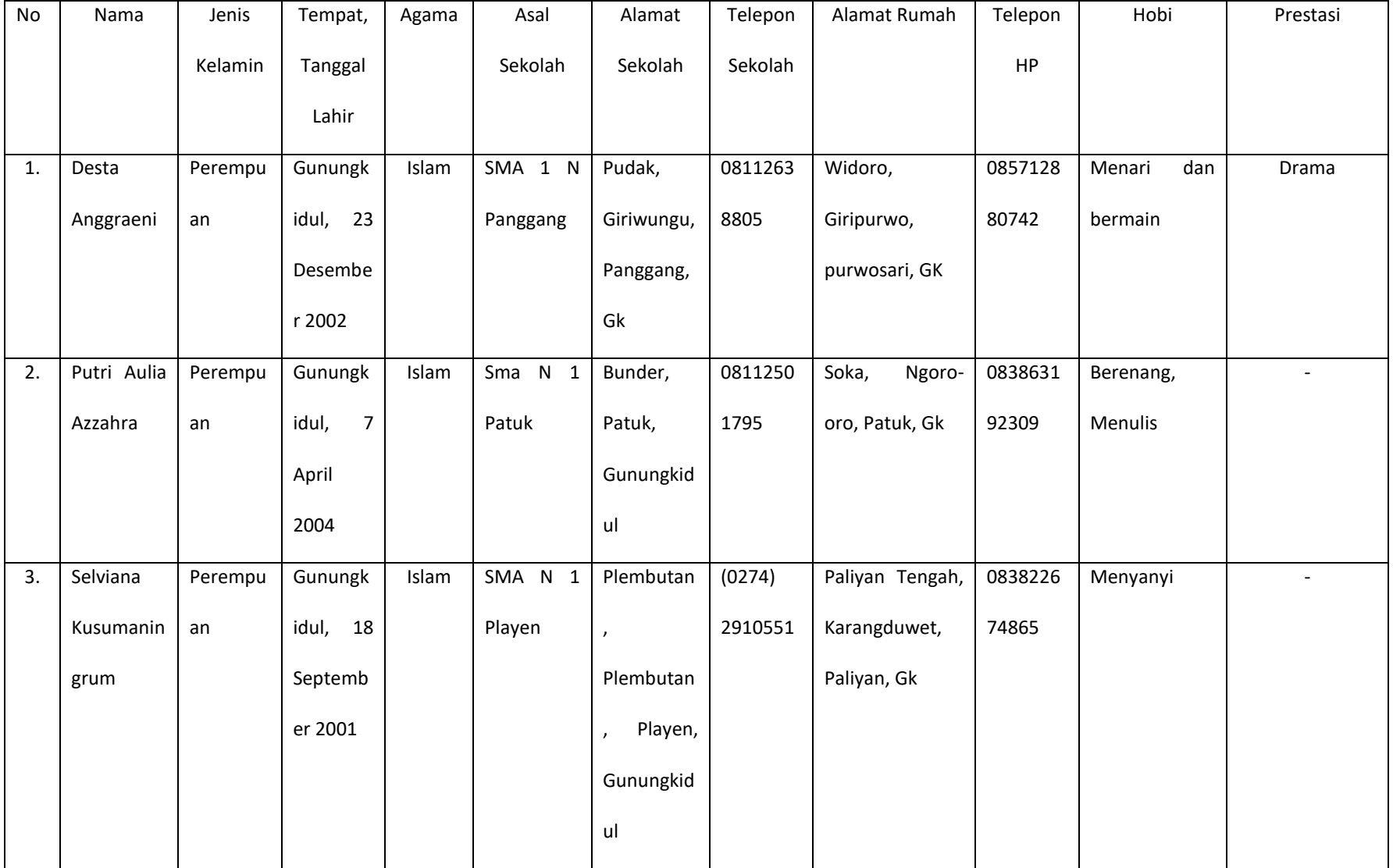

# Tabel 4.3 Tampilan Beberapa Daftar Peserta Kegiatan Bengkel Bahasa

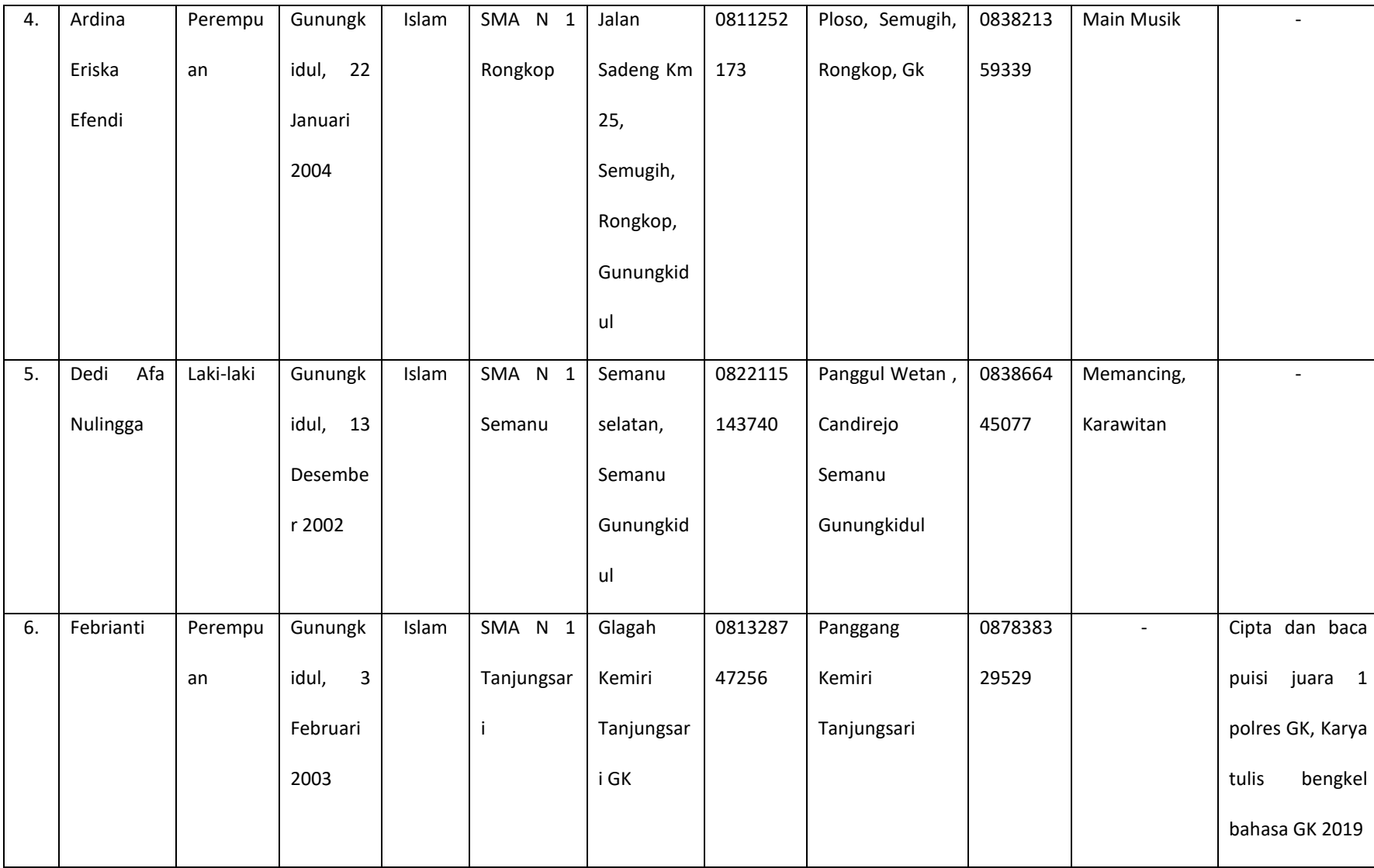

# Tabel 4.4 Lanjutan Tampilan Beberapa Daftar Peserta Kegiatan Bengkel Bahasa

Tabel diatas 4.3 dan 4.4 diatas adalah beberapa daftar peserta kegiatan bengkel bahasa, langkah untuk membuat daftar peserta dimulai dengan pengumpulan data dari setiap kegiatan bengkel bahasa yang ada, mencatat detail penting seperti kategori, nama, jenis kelamin, tempat tanggal lahir, agama, asal sekolah, alamat sekolah, telepon sekolah, alamat rumah, telepon hp, hobi dan prestasi. Setiap informasi kemudian dimasukkan ke dalam *spreadsheet Excel* untuk memastikan data tertata dengan rapi dan siap untuk diunggah ke situs web. Prosedur ini membantu memastikan bahwa semua informasi yang dimasukkan ke situs web adalah akurat dan lengkap, serta memudahkan admin situs dalam proses pembaruan konten.

### **C. Hasil Tahapan Evaluasi**

Tahapan evaluasi setelah praktik magang di Balai Bahasa Provinsi Daerah Istimewa Yogyakarta mencakup beberapa penilaian hasil kerja mahasiswa dan kepuasan institusi. Pertama, dilakukan penilaian terhadap kinerja mahasiswa berdasarkan tugas-tugas yang telah diselesaikan selama magang, seperti penyusunan daftar laporan kegiatan, menambahkan data konten situs web, dan penyusunan daftar jurnal Widyaparwa. Penilaian ini mencakup aspek ketepatan waktu, keakuratan data, kreativitas, dan inisiatif mahasiswa dalam menyelesaikan tugas. Selanjutnya, Balai Bahasa memberikan umpan balik mengenai kepuasan mereka terhadap performa mahasiswa, mencakup aspek profesionalisme, komunikasi, dan kontribusi terhadap efektivitas dan efisiensi kerja di Balai Bahasa.

Dengan adanya mahasiswa magang, Balai Bahasa Provinsi Daerah Istimewa Yogyakarta merasa sangat terbantu dalam beberapa aspek. Mahasiswa magang telah mengambil alih beberapa tugas admin yang sebelumnya membebani staf tetap, seperti pengumpulan dan pengorganisasian laporan kegiatan, serta menambahkan data konten situs web. Kehadiran mahasiswa magang memungkinkan konten situs web diperbarui lebih cepat dan efisien, sehingga informasi yang disajikan kepada publik selalu up-to-date. Selain itu, inisiatif dan kreativitas mahasiswa dalam menambah, menghapus, dan mengubah konten pada situs web juga memberikan tampilan yang lebih lengkap dan informatif. Secara keseluruhan, kontribusi mahasiswa magang meningkatkan produktivitas dan kualitas kerja di Balai Bahasa, serta memungkinkan staf tetap untuk lebih fokus pada tugas-tugas utama mereka yang lebih kompleks.

Proses bisnis input data konten yang terdapat di Balai Bahasa Daerah Isimewa Yogyakarta setelah adanyak praktikan magang yaitu dimulai dengan pegawai mengerjakan data konten masing-

masing dan dicetak kemudian diserahkan oleh admin situs web. Kemudian admin situs web menerima hasil laporan cetak dan di serahkan ke praktikkan magang. Selanjutnya praktikkan magang menerima data konten yang dimasukkan ke situs web. Sebelum dimasukkan ke situs web praktikkan magang harus mengidentikasi data konten terlebih dahulu. Setelah dimasukkan data konten ke situs web kemudian praktikkan magang melaporkan atau menyerahkan hasil pekerjaan upload data konten. Admin situs web menerima hasil laporan pekerjaan praktikkan magang, melakukan pengecekan, dan memastikan data konten telah sesuai dengan format yang telah ditentukan. Terdapat proses bisnis setelah mahasiswa melakukan praktik magang di Balai Bahasa yaitu bisa dilihat pada gambar 4.7 dibawah ini :

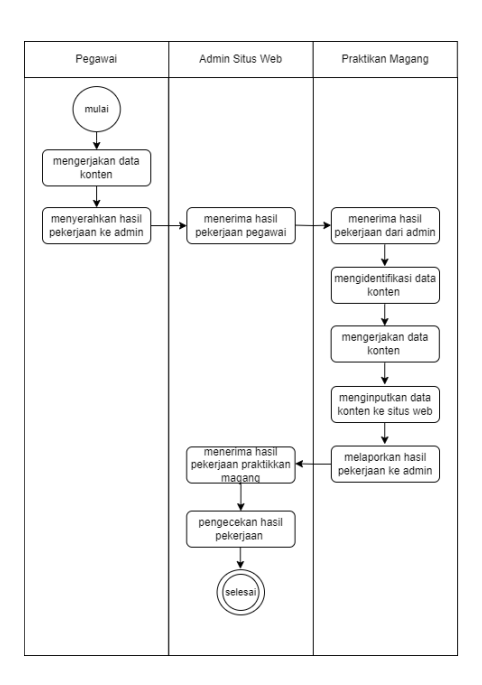

Gambar 4.7 Proses Bisnis Input Data Konten ke Situs Web Balai Bahasa Daerah Istimewa

Yogyakarta Setelah Terdapat Praktikkan Magang

Berikut adalah perbedaan isi konten situs web setelah mahasiswa melakukan praktik magang di

Balai Bahasa bisa dilihat pada tabel 4.5 dibawah ini :

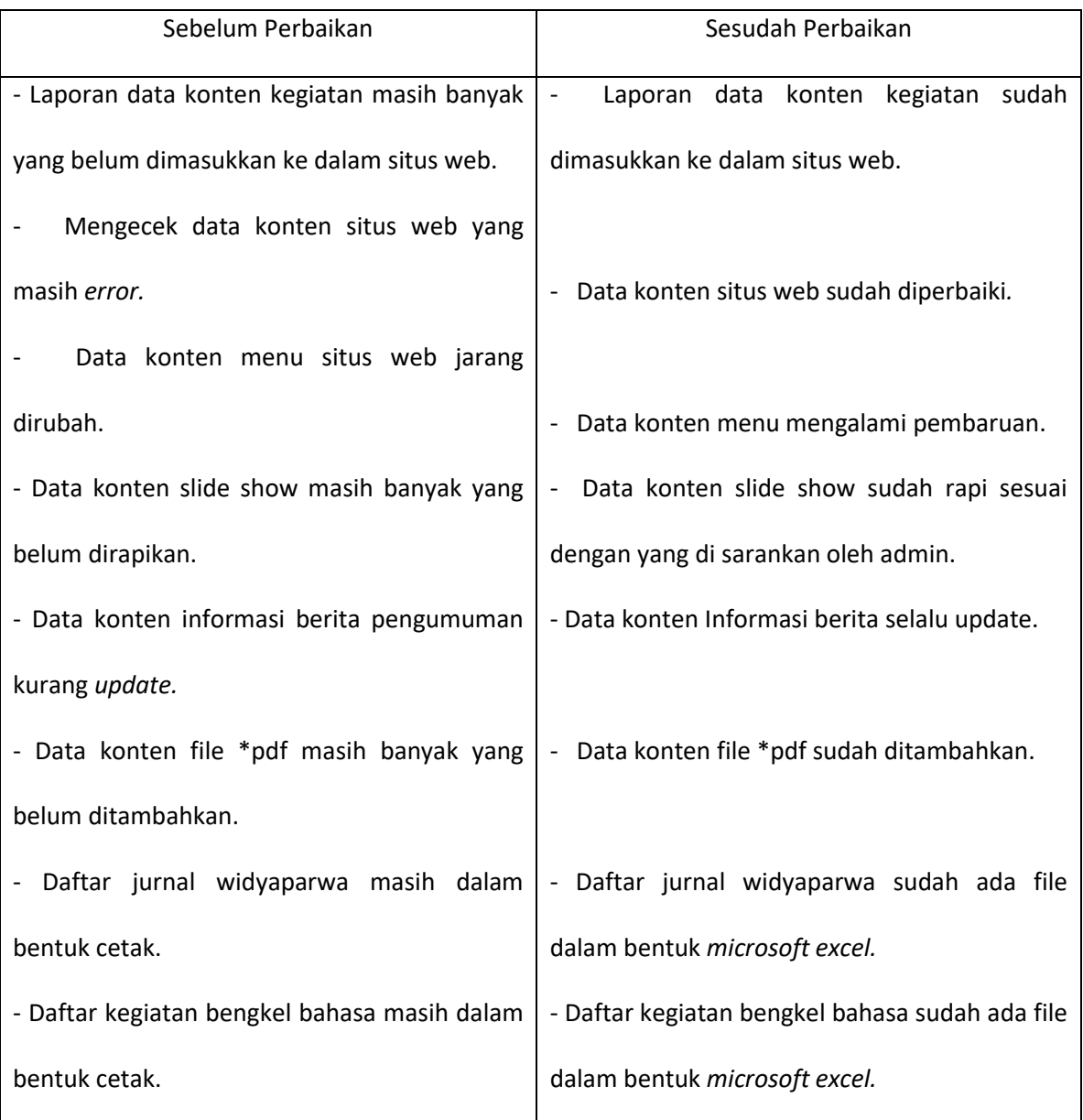

#### Tabel 4.5 Tabel Perbedaan

Pada table 4.5 di atas merupakan hasil perbedaan mahasiswa sebelum dan sesudah magang di Balai Bahasa Daerah Isimewa Yogyakarta. Sebelumnya penulis bertanya mengenai tugas yang akan diberikan oleh pihak kantor Balai Bahasa Provinsi Daerah Istimewa Yogyakarta. Dengan tugasnya yaitu untuk membantu mengecek dan memasukkan data ke dalam situs web. Mahasiswa diberi username dan password yang digunakan untuk dapat mengakses situs web tersebut. Penulis juga *mengupdate* data konten menu pada situs web. Kemudian penulis juga merapikan data konten *slide show*, mengupdate data konten berita pengumuman, dan memasukkan data konten file yang berformat \*pdf ke dalam situs web. Selanjutnya penulis diberi laporan cetak yang harus dimasukkan ke dalam situs web tersebut sekalian mengecek apakah ada *error* atau tidak. Sebelum di masukkan ke dalam situs web penulis membuat daftar ke file *microsoft excel*. Setelah mengecek data konten menu yang ada ternyata masih ada yang *error*. Selanjutnya penulis melaporkan ke admin kemudian admin melaporkan ke pihak ketiga pembuat situs web dan situs web sudah diperbaiki dan bisa digunakan sebagaimana mestinya dan tidak ada *error* lagi.

## **D. Realisasi Jadwal Kegiatan Magang**

Realisasi merupakan suatu kegiatan yang menghasilkan sebuah pencapaian yang sudah direncanakan. Oleh karena itu dalam mengerjakan Praktik Magang ini penulis membuat realisasi jadwal kegiatan yang dapat dilihat pada tabel 4.6 di bawah ini :

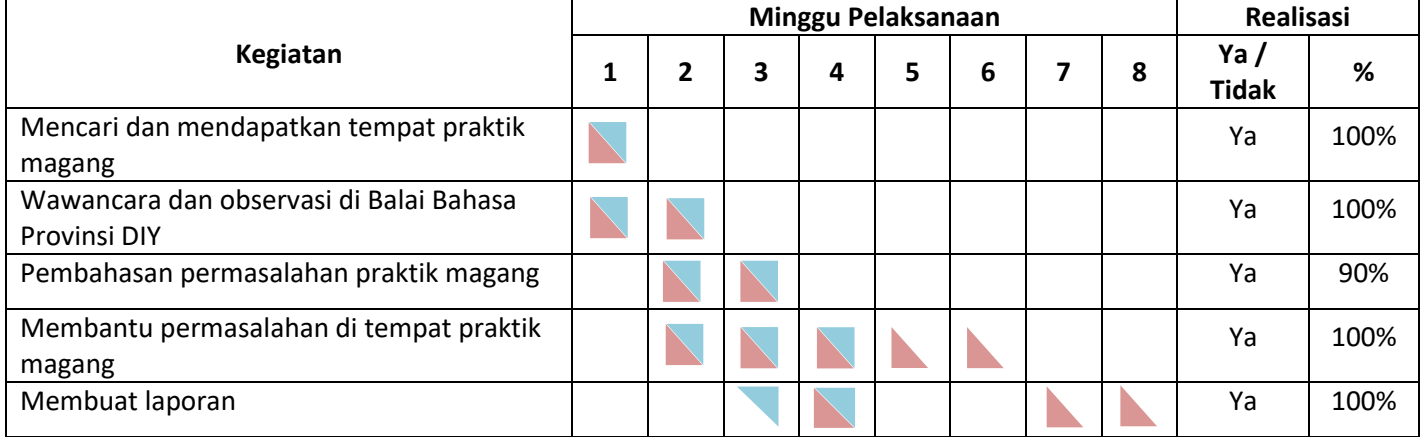

#### Tabel 4.6 Realisasi Jadwal Kegiatan Magang

Keterangan :

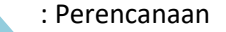

: Realisasi

Pada tabel 4.6 merupakan hasil realisasi jadwal pelaksanaan praktik magang yang berwarna biru adalah perencanaan dan berwarna merah muda adalah realisasi. Bisa diliat dari tabel diatas bahwa terdapat beberapa jadwal rencana dan realisasi yang berbeda, dikarenakan penulis setelah praktik magang tidak melanjutkan kuliah jadi untuk membuat laporan kegiatan praktik magang tidak sesuai rencana. Kemudian untuk yang membantu permasalahan di tempat praktik magang juga tidak sesuai rencana dikarenakan setelah selesai praktik magang pihak admin masih meminta bantuan untuk membantu *upload* konten situs web.

#### **E. Kendala dan Solusi**

1. Kendala

Selama pelaksanaan praktik magang di Balai Bahasa Provinsi Daerah Istimewa Yogyakarta, terdapat beberapa kendala yang dihadapi. Terdapat kendala seperti kesulitan dalam mengorganisir data dari jurnal atau majalah cetak ke dalam format digital yang diperlukan untuk situs web. Proses manual dari laporan cetak memerlukan ketelitian tinggi dan memakan waktu. Selain itu mahasiswa magang juga mengalami kendala berupa keterbatasan akses ke situs web, sehingga mahasiswa tidak bisa melakukan perbaikan jika terdapat data konten yang *erro*r. Mahasiswa sering kali harus menunggu bantuan dari pihak ketiga yang memiliki hak akses penuh yang membuat situs web.

2. Solusi

Untuk mengatasi kendala yang dihadapi selama pelaksanaan praktik magang di Balai Bahasa Provinsi Daerah Istimewa Yogyakarta, terdapat beberapa solusi yang pertama, proses digitalisasi data dapat dimulai secara bertahap untuk mengorganisir data dari jurnal atau

majalah cetak ke dalam format digital yang lebih mudah diakses dan dikelola. Kedua, menyediakan pelatihan tambahan mengenai penggunaan sistem manajemen konten situs web di Balai Bahasa. Ketiga, memberikan hak akses yang lebih luas kepada mahasiswa magang supaya mereka bisa melakukan perbaikan secara mandiri tanpa harus menunggu dari pihak ketiga pembuat situs web.

### **F. Keberlanjutan**

Untuk keberlanjutan praktik magang di Balai Bahasa mahasiswa tidak melanjutkan untuk bekerja di Balai Bahasa Provinsi Daerah Istimewa Yogyakarta setelah masa magang mereka berakhir dikarenakan masih banyak honorer dan untuk bekerja disana seleksinya melalui CPNS yang diselenggarakan oleh pemerintah. Dengan demikian, meskipun mahasiswa magang tidak melanjutkan pekerjaan, kontribusi mereka selama magang telah membantu dalam pembaruan situs web secara cepat dan efisien, sehingga informasi yang disajikan kepada publik selalu up-to-date.

#### **BAB V**

#### **PENUTUP**

#### **A. Kesimpulan**

Keberadaan praktikan magang di Balai Bahasa Provinsi Daerah Istimewa Yogyakarta telah membawa dampak positif terhadap pengelolaan konten situs web. Sebelum adanya praktikan magang, konten di situs web jarang diperbarui, yang menyebabkan informasi tidak selalu up-to-date dan mengurangi efektivitas penyampaian informasi kepada publik. Namun, setelah adanya praktikan magang, pembaruan konten menjadi lebih teratur dan rapi, dengan *update* dilakukan minimal sekali setiap minggu. Hal ini tidak hanya memastikan bahwa informasi yang disajikan selalu terkini, tetapi juga menyelesaikan permasalahan keterlambatan *update* yang sebelumnya dihadapi. Dengan demikian, peran praktikan magang telah berhasil meningkatkan efisiensi dan kualitas pengelolaan konten di Balai Bahasa.

#### **B. Saran**

Berdasarkan kesimpulan di atas, terdapat beberapa saran untuk memastikan peningkatan pengelolaan konten di Balai Bahasa Provinsi Daerah Istimewa Yogyakarta. Pertama, Balai Bahasa dapat mempertimbangkan untuk memperluas program magang, bekerja sama dengan lebih banyak universitas untuk menarik lebih banyak praktikan yang dapat membantu dalam berbagai aspek pengelolaan konten. Kedua, penting untuk menyediakan pelatihan bagi praktikan dan pegawai tentang teknologi manajemen konten digital, sehingga mereka dapat bekerja lebih efisien dan efektif.

## **DAFTAR PUSTAKA**

[https://id.wikipedia.org/wiki/Situs\\_web](https://id.wikipedia.org/wiki/Situs_web)

<https://balaibahasadiy.kemdikbud.go.id/laman/index.php/organisasi/sejarah>

<https://balaibahasadiy.kemdikbud.go.id/laman/index.php/organisasi/visi-misi>

https://balaibahasadiy.kemdikbud.go.id/laman/index.php/organisasi/struktur

<https://penerbitbukudeepublish.com/contoh-batasan-masalah/>

[https://tekno.kompas.com/read/2021/09/12/12060057/cara-membuat-daftar-](https://tekno.kompas.com/read/2021/09/12/12060057/cara-membuat-daftar-isi-secara-otomatis-di-microsoft-word)

[isi-secara-otomatis-di-microsoft-word](https://tekno.kompas.com/read/2021/09/12/12060057/cara-membuat-daftar-isi-secara-otomatis-di-microsoft-word)

<https://www.99.co/blog/indonesia/cara-membuat-nomor-halaman-di-word/>

## **LAMPIRAN**

inan Bantul Yonyakarta 55191

### **A. Surat Izin Praktik magang Magang dari Fakultas**

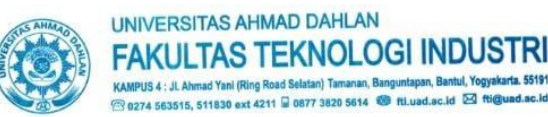

Nomor: F2.1/387/D.33/XII/2020 Hal : Permohonan Izin Kerja Praktek 28 Desember 2020

Kepada Yth. Pimpinan Balai Bahasa Daerah Istimewa Yogyakarta Jl. I Dewa Nyoman Oka No. 34 Kotabaru Gondokusuman Yogyakarta

Dengan hormat,

Dengan normat,<br>Dalam rangka memberikan kesempatan kepada mahasiswa dalam mengimplementasikan disiplin ilmu yang diperoleh di bangku kuliah dengan Readaan sebenarnya, Pimpinan Fakultas Teknologi Industri mengajukan permohonan kepada Bapak/Ibu untuk berkenan memberikan ijin kepada mahasiswa kami tersebut di bawah ini untuk melaksanakan Kerja Praktek di instansi yang Bapak/Ibu pimpin.

Adapun data mahasiswa sebagai berikut:

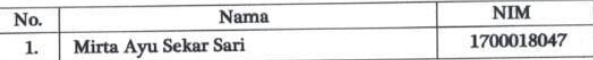

Program Studi : Teknik Informatika : Teknologi Industri Fakultas

Sebagai bahan pertimbangan Bapak/Ibu kami sampaikan bahwa sebagai konsekuensinya, mahasiswa yang bersangkutan bersedia memenuhi persyaratan administratif yang diperlukan.

Atas perhatian dan kerjasama yang baik, kami ucapkan terimaksih.

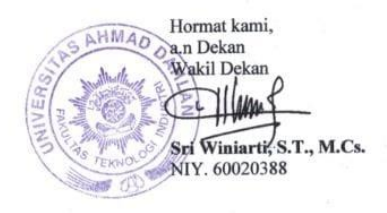

**B. Surat Keterangan Telah Menyelesaikan Praktik Magang dan Penyerahan Kenang-Kenangan**

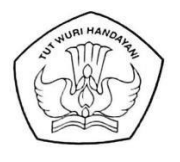

#### KEMENTERIAN PENDIDIKAN DAN KEBUDAYAAN **BALAI BAHASA** PROVINSI DAERAH ISTIMEWA YOGYAKARTA Jalan I Dewa Nyoman Oka 34, Yogyakarta 55224 Telepon: (0274) 562070; Faksimile: (0274) 580667 Posel: balaibahasadiy@kemdikbud.go.id Laman: balaibahasadiy.kemdikbud.go.id

## **SURAT KETERANGAN**

Nomor: 0543/I4.6/PK.01.06/2021

Kepala Balai Bahasa Provinsi Daerah Istimewa Yogyakarta, Badan Pengembangan dan Pembinaan Bahasa, Kementerian Pendidikan dan Kebudayaan dengan ini menerangkan bahwa mahasiswa yang namanya tercantum dalam daftar melaksanakan praktik kerja lapangan pada tanggal 6 Januari-6 Februari 2021 di Balai Bahasa Provinsi Daerah Istimewa Yogyakarta.

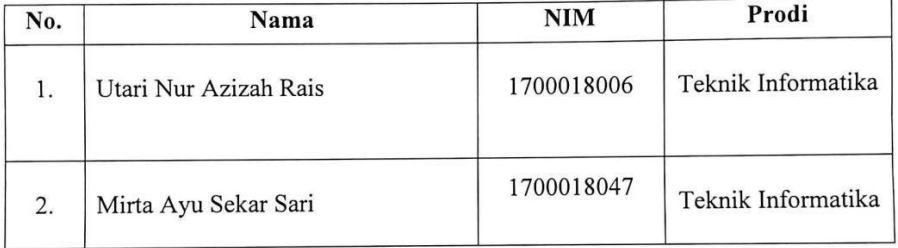

Surat keterangan ini dibuat dengan sesungguhnya untuk dipergunakan seperlunya.

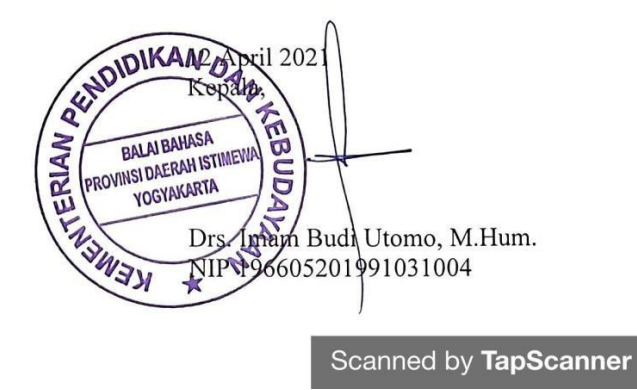

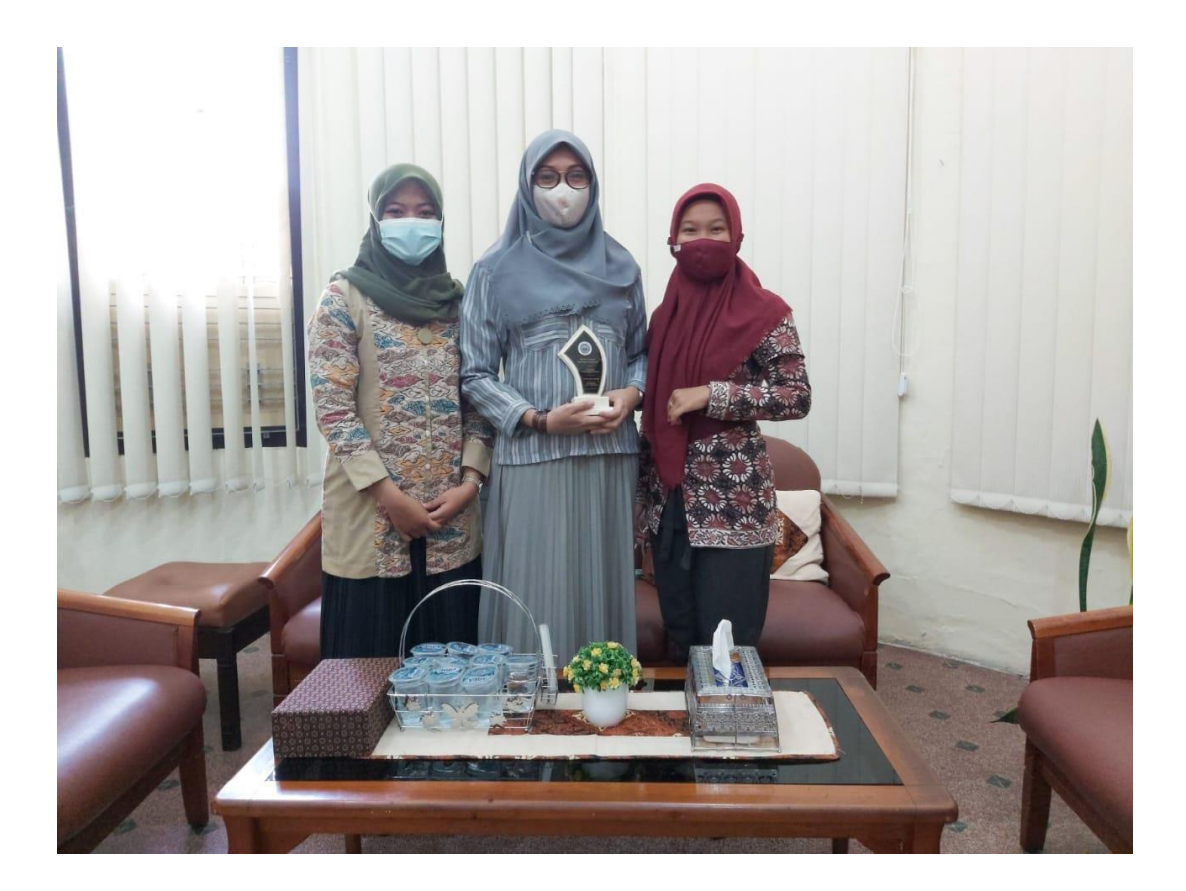

**C. Lembar Penilaian dari Pembimbing Lapangan**

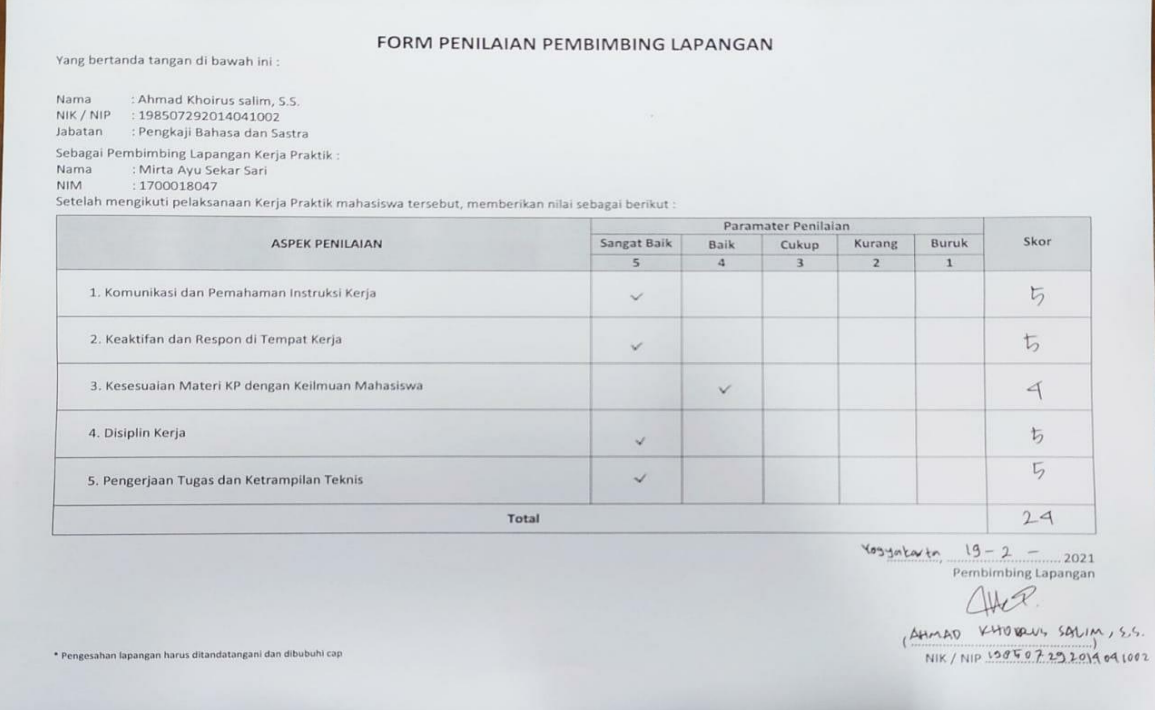

# **D. Dokumentasi Kegiatan Praktik Magang**

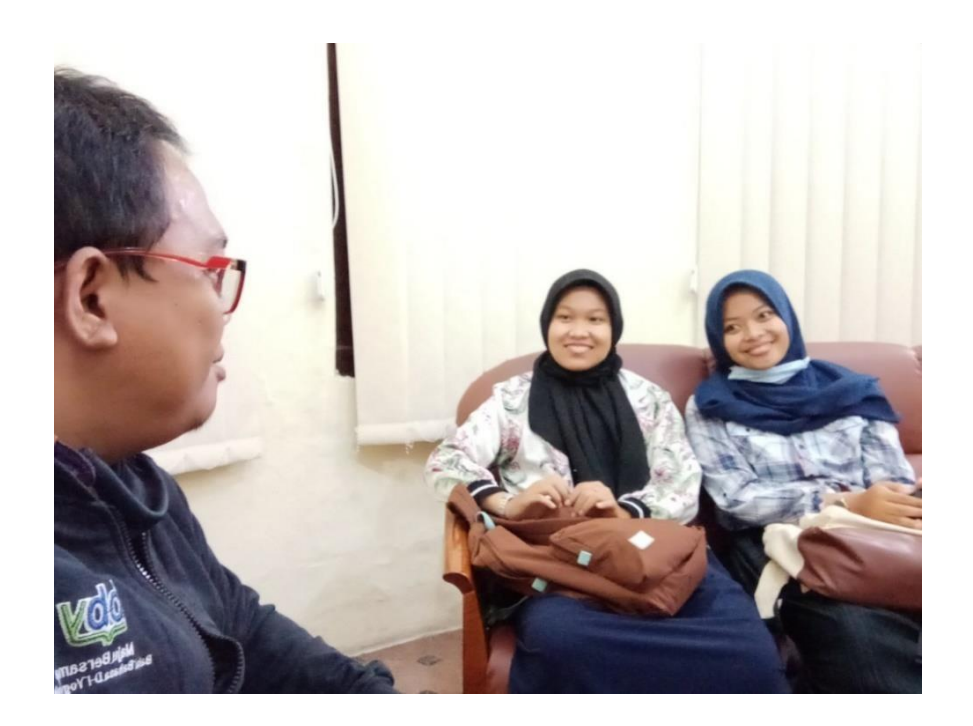

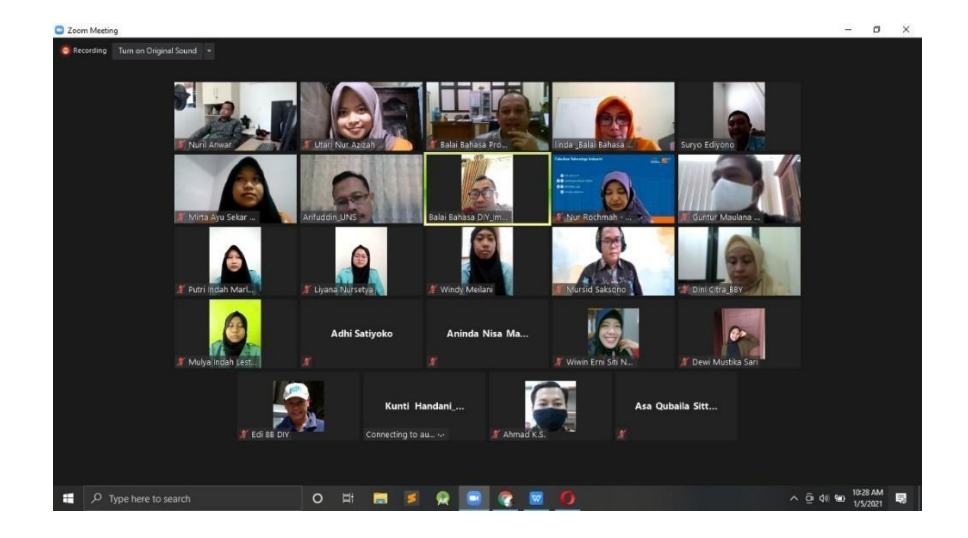

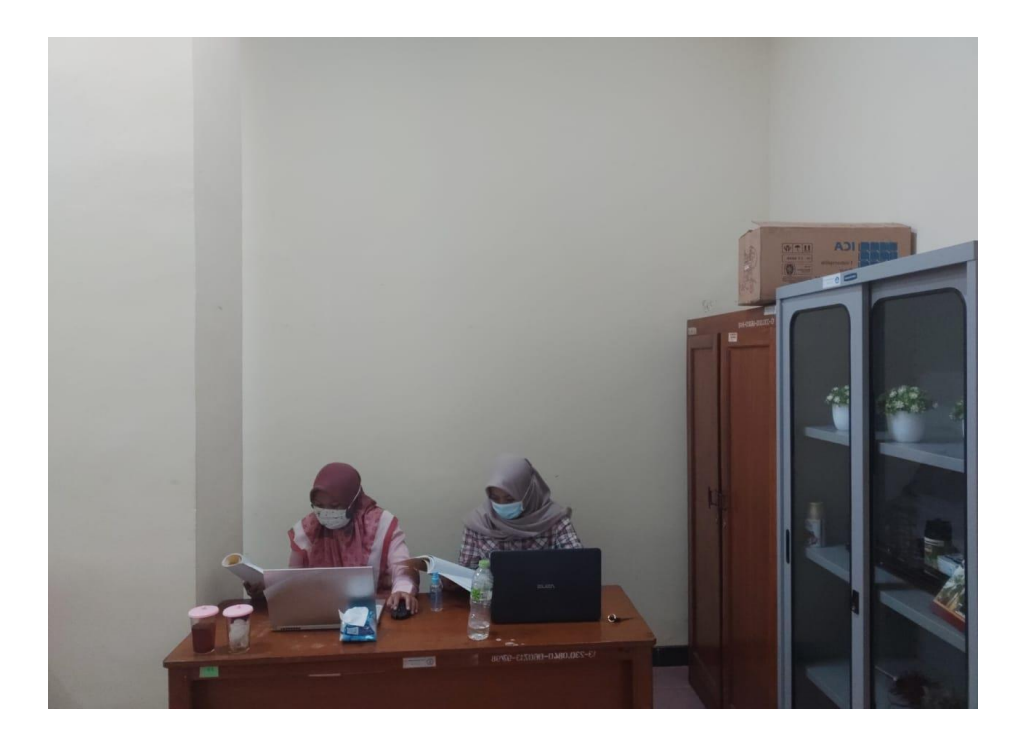

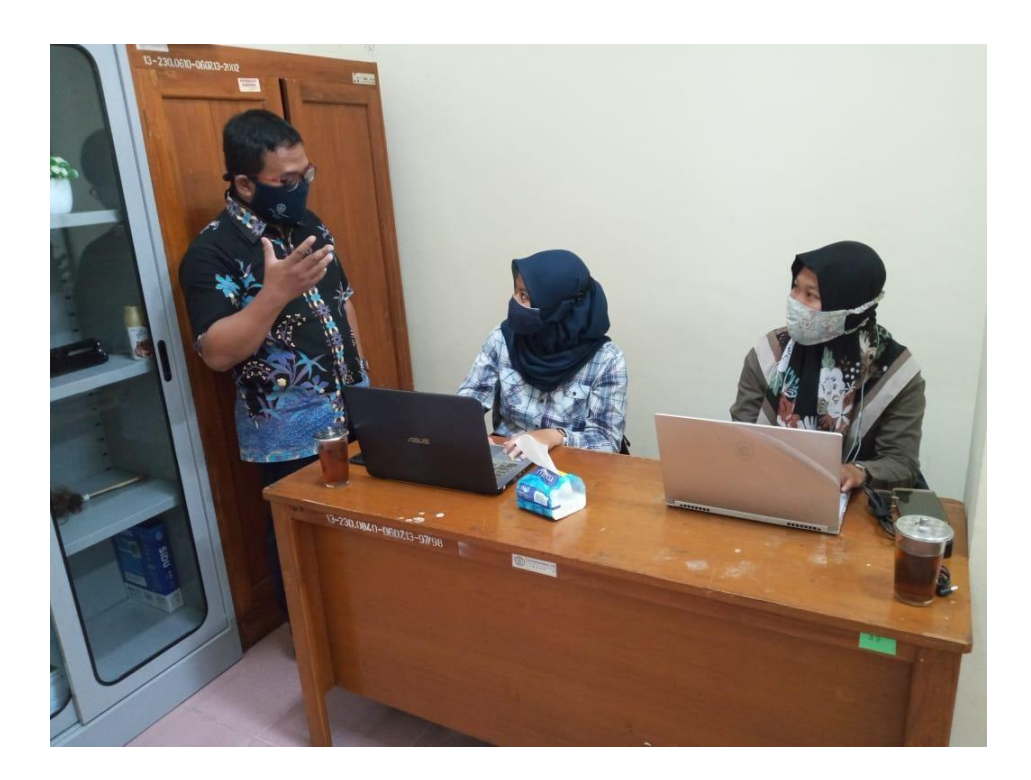

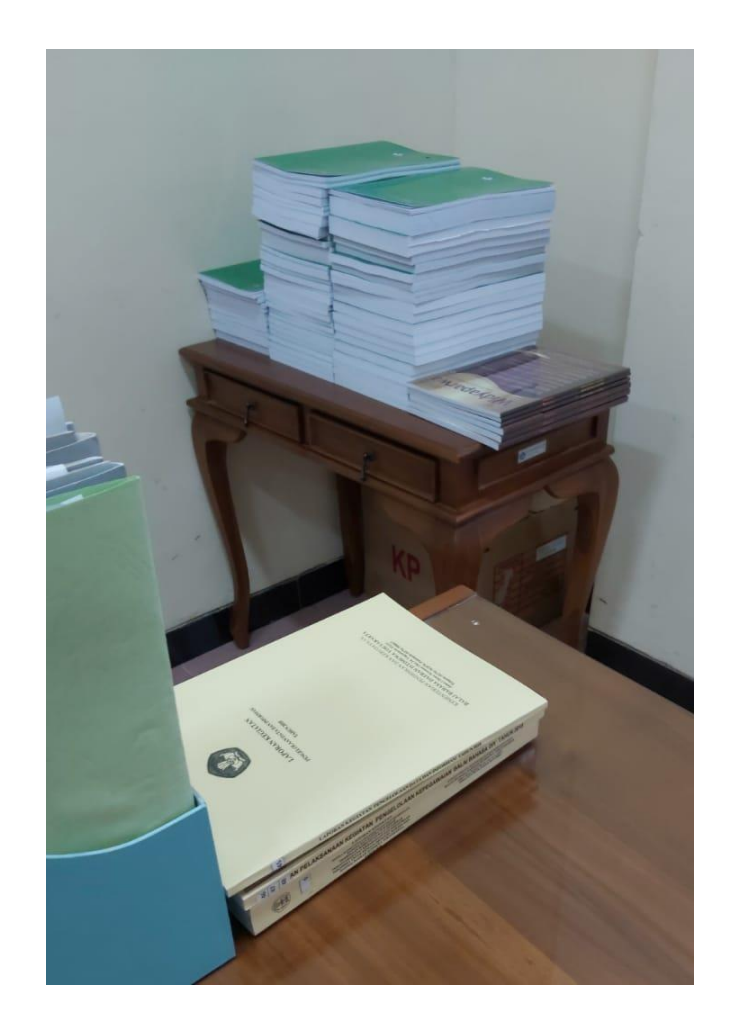

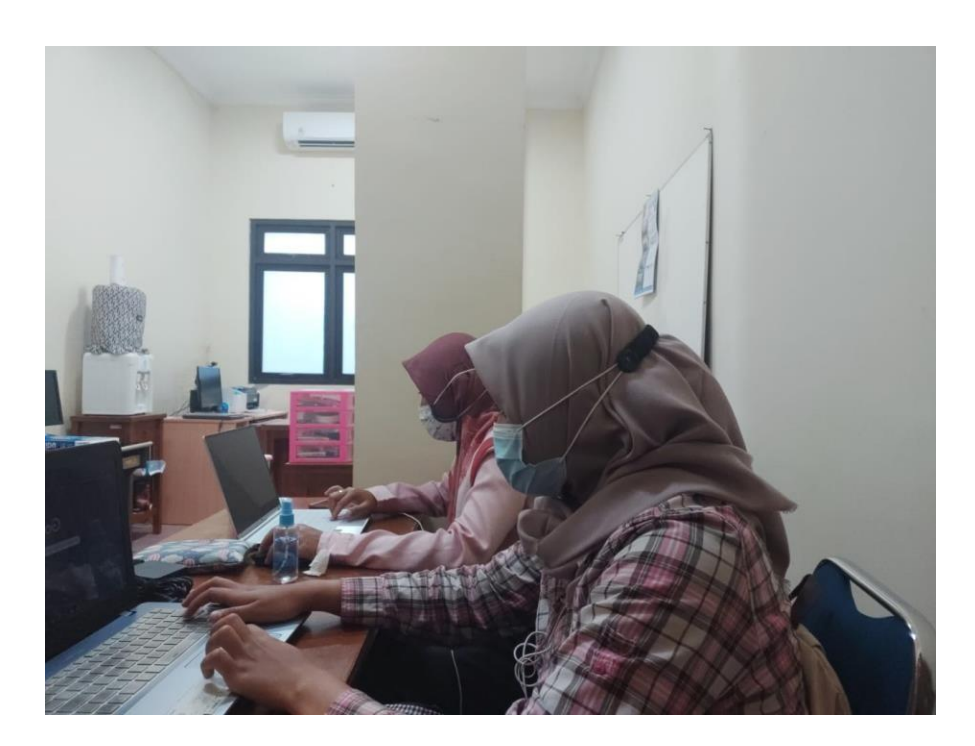